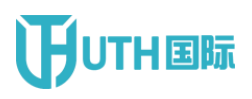

# **Smart translation system of standardization**

# **User Reference**

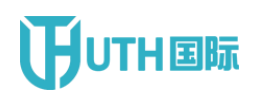

### Document Revision History

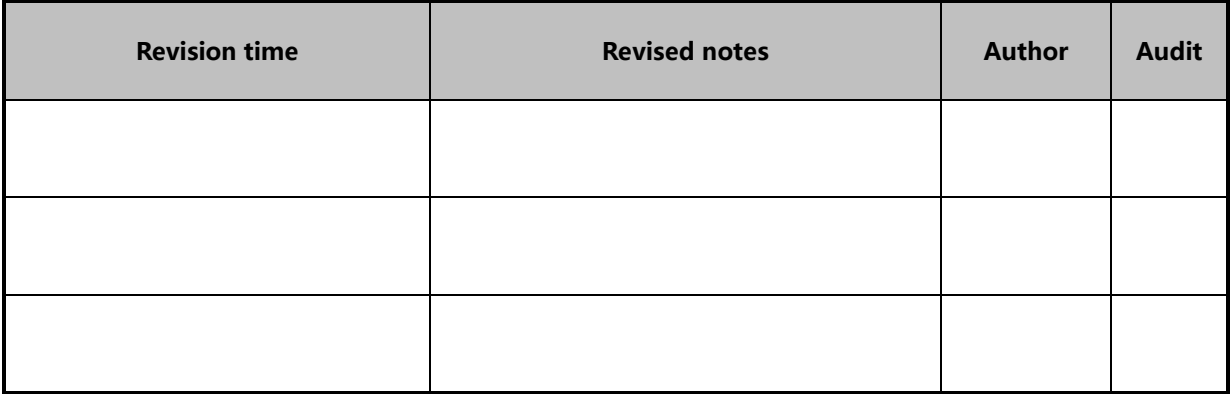

#### Template revision history

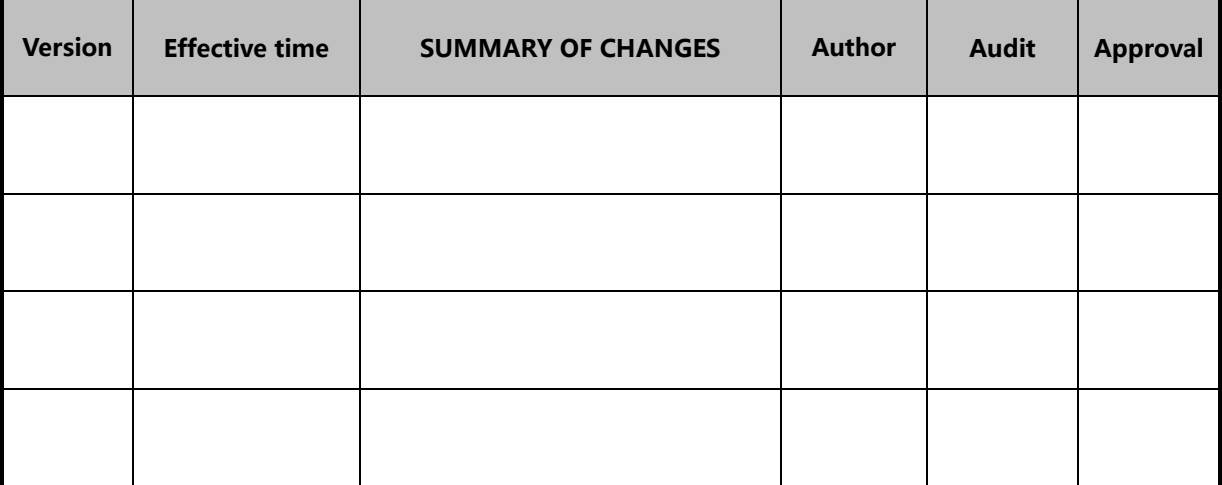

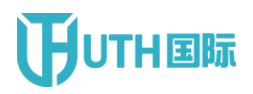

#### **Table of contents**

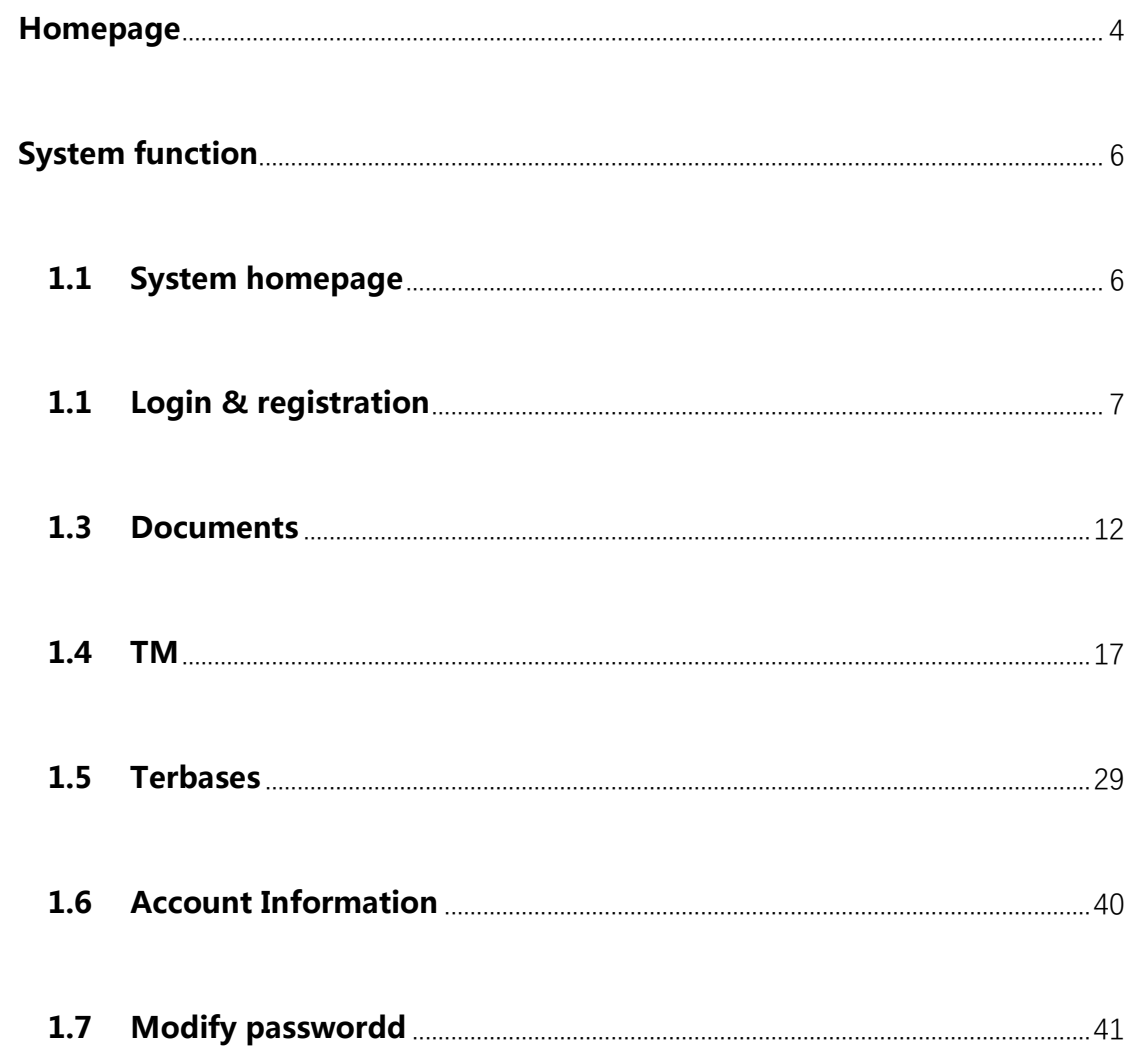

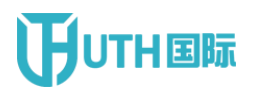

### <span id="page-3-0"></span>**Homepage**

After opening the browser, enter [http://znfycloud.utranshub.com](http://znfycloud.utranshub.com/) to enter

the login page (Figure 1);

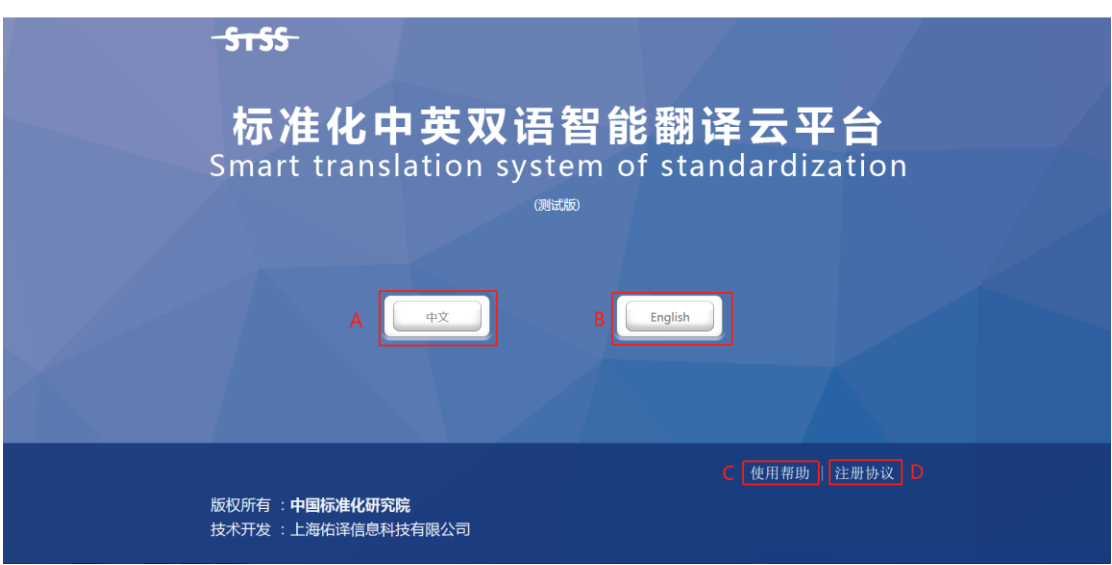

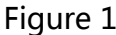

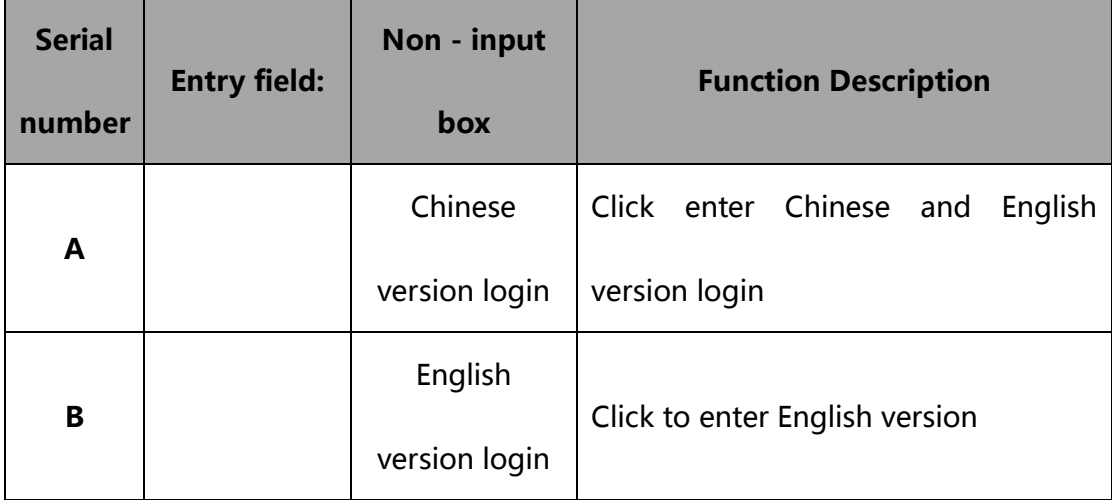

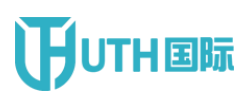

# **THEFT** China National Institute of Standardization

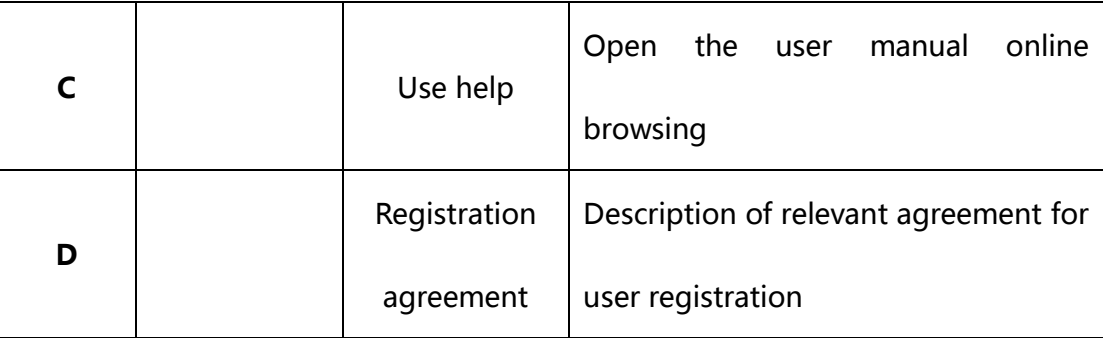

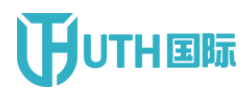

### <span id="page-5-0"></span>**System function**

#### <span id="page-5-1"></span>**1.1 System homepage**

Successfully entered the Chinese version login page ( figure 2 );

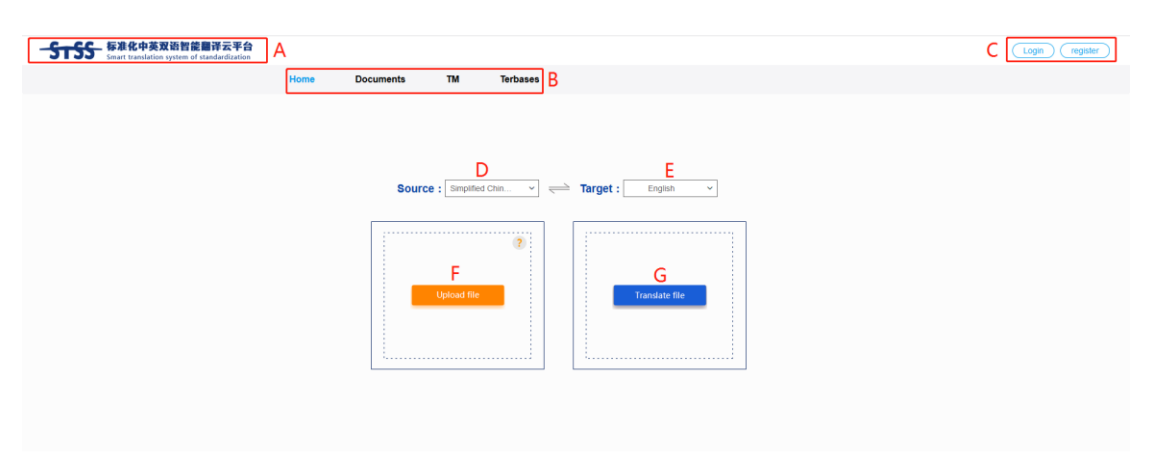

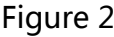

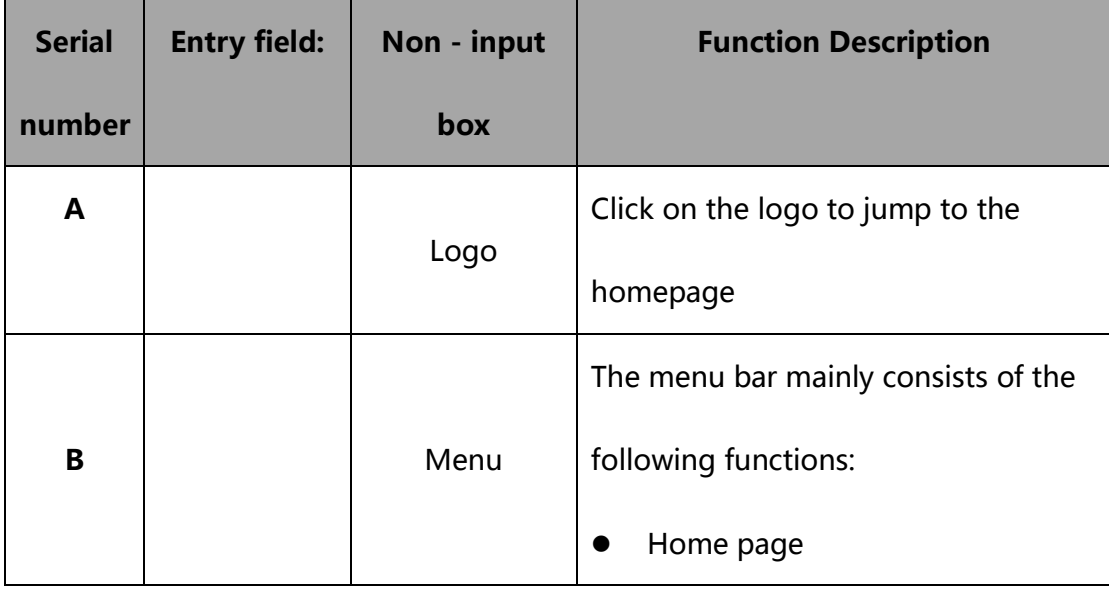

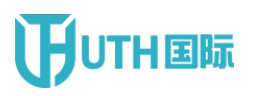

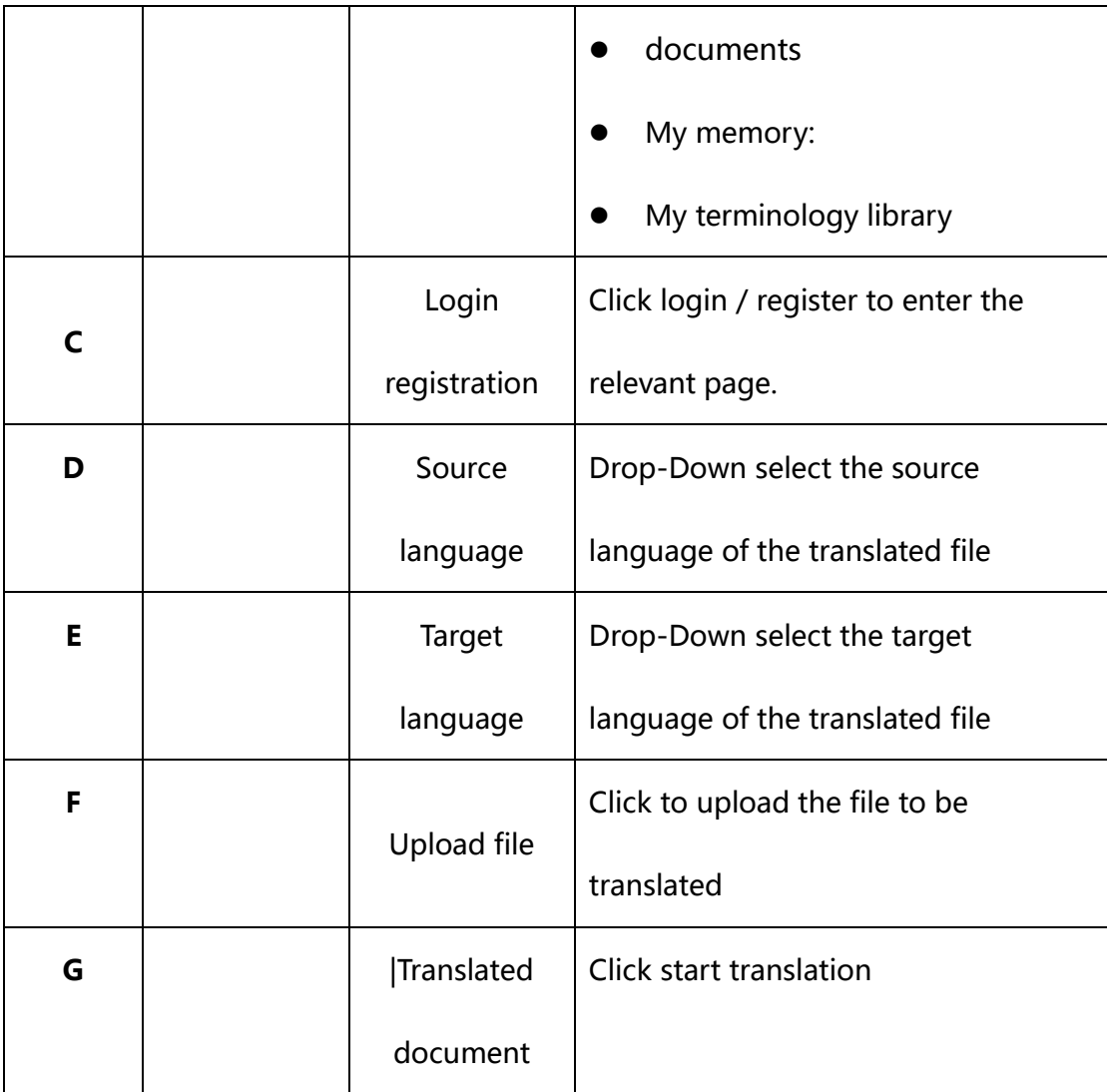

#### <span id="page-6-0"></span>**1.1 Login & registration**

#### **1.2.1 login**

Click login to enter the login page ( figure 3 );

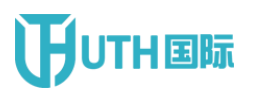

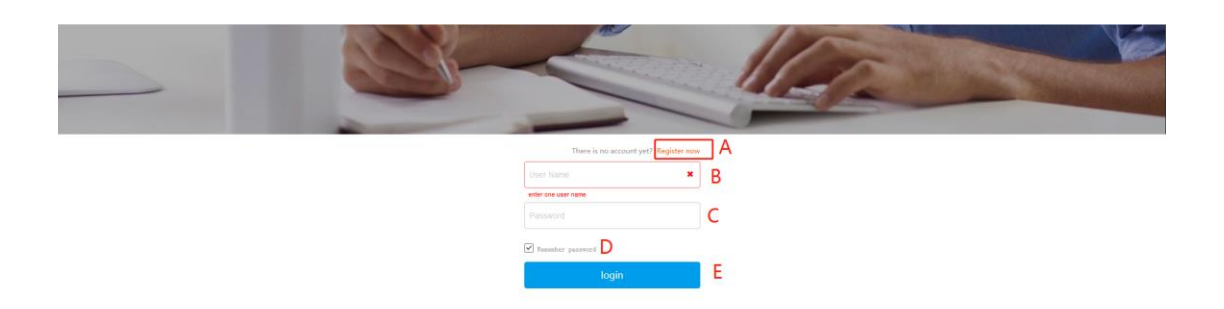

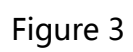

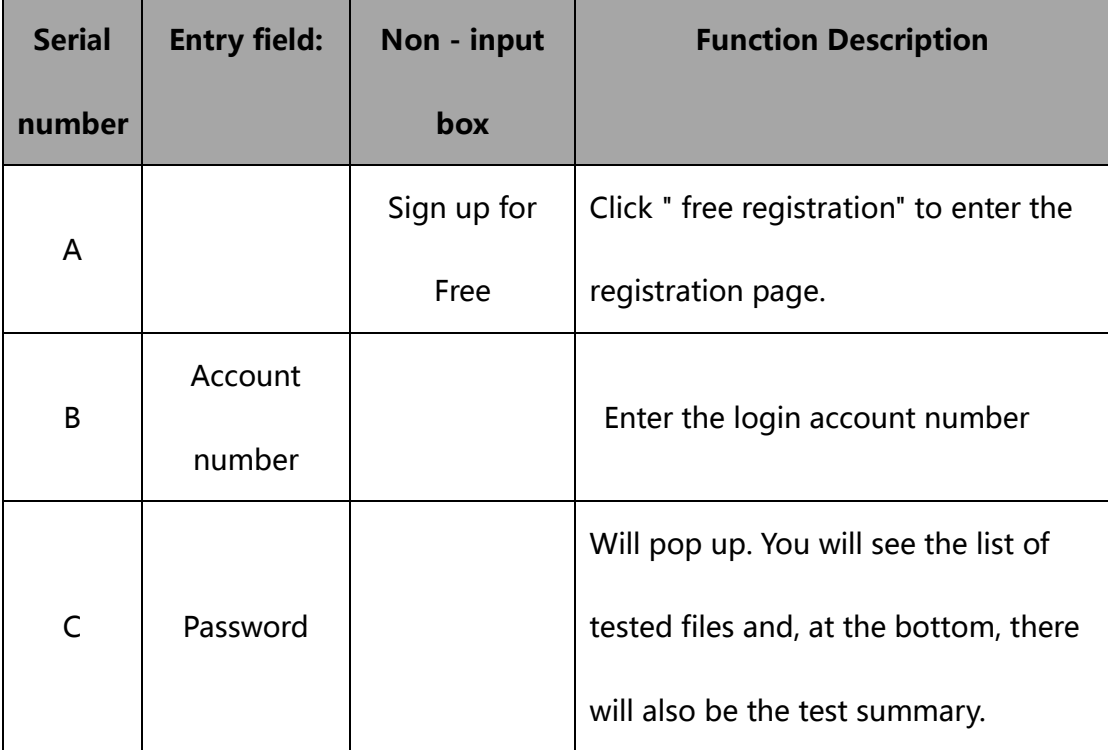

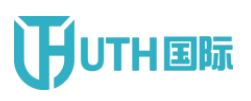

## **THUTH国际** China National Institute of Standardization

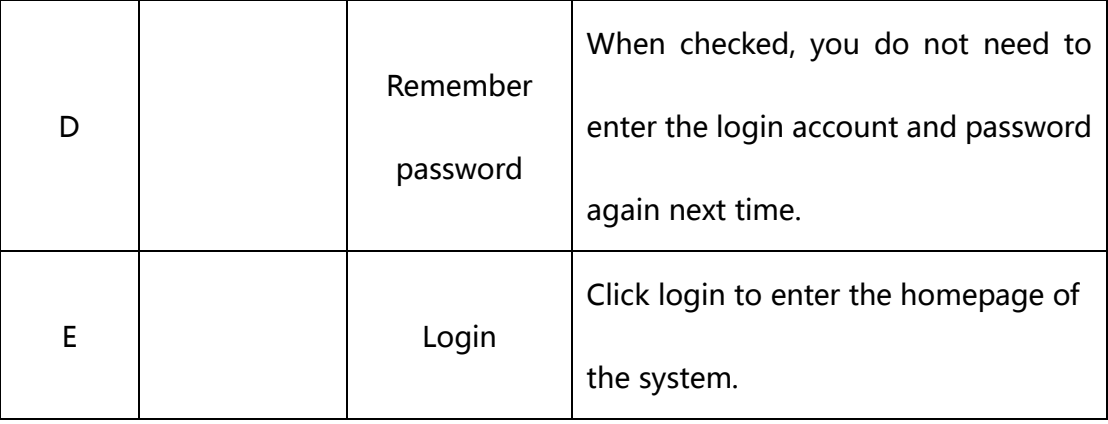

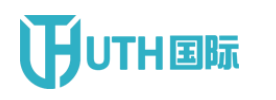

### **1.2.2 registration**

Successfully entered the Chinese version registration page ( figure 4 )

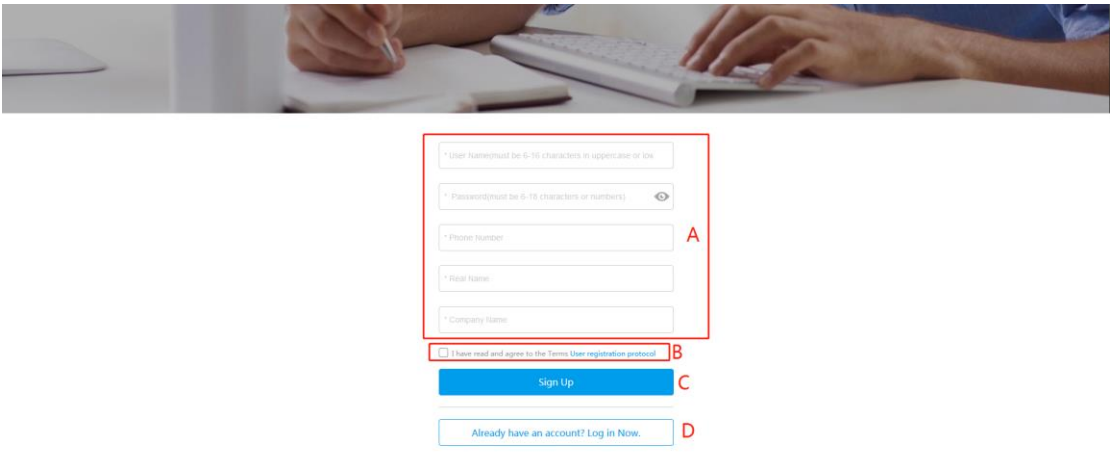

Figure 4

| <b>Serial</b><br>number | <b>Entry field:</b>              | Non - input<br>box                        | <b>Function Description</b>                                                                |
|-------------------------|----------------------------------|-------------------------------------------|--------------------------------------------------------------------------------------------|
| A                       | Register<br>basic<br>information |                                           | Fill in the basic information of the<br>registered account number                          |
| R                       |                                  | Registration<br>agreement<br>confirmation | Check the relevant regulations<br>confirming the approval of the<br>registration agreement |

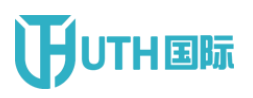

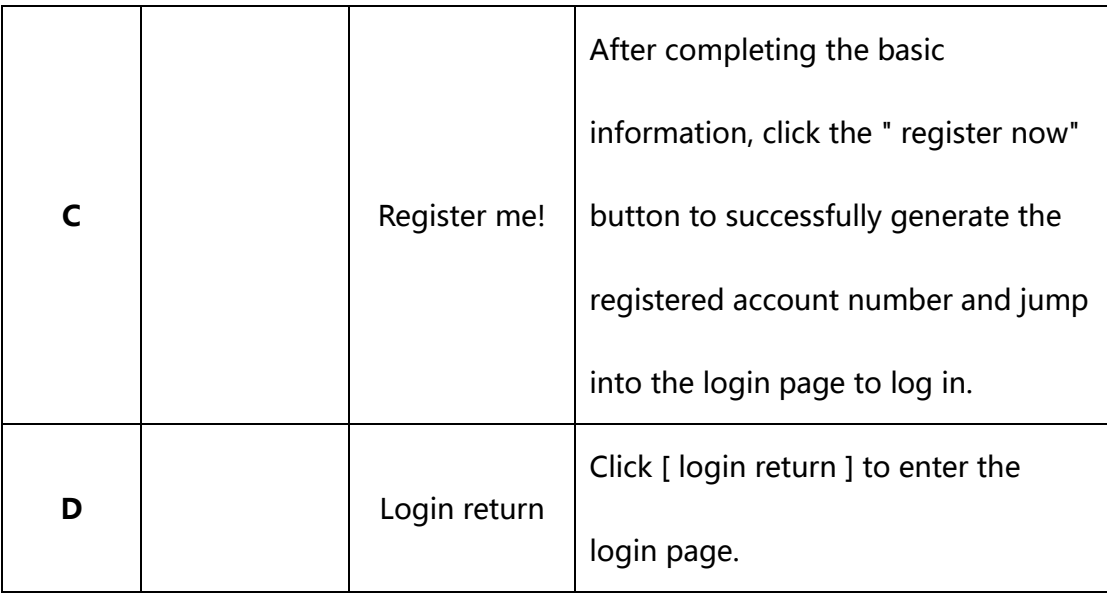

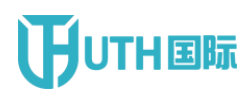

#### **1.2.3 demonstration of operation process:**

Step 1: after opening the browser, enter [http://znfycloud.utranshub.com](http://znfycloud.utranshub.com/) to enter the system interface;

Step 2: select the Chinese / English version and click the button to enter the homepage of the system.

Step 2.1: click register to enter the account registration page; After the registration is completed, the system automatically returns to the login page.

#### <span id="page-11-0"></span>**1.3 Documents**

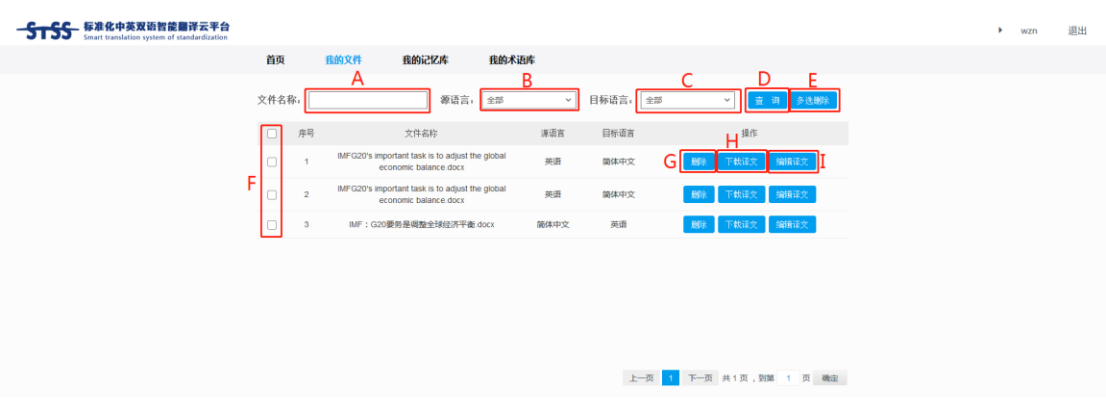

1. Successfully entered [ documents ] page ( figure 4 )

Figure 5

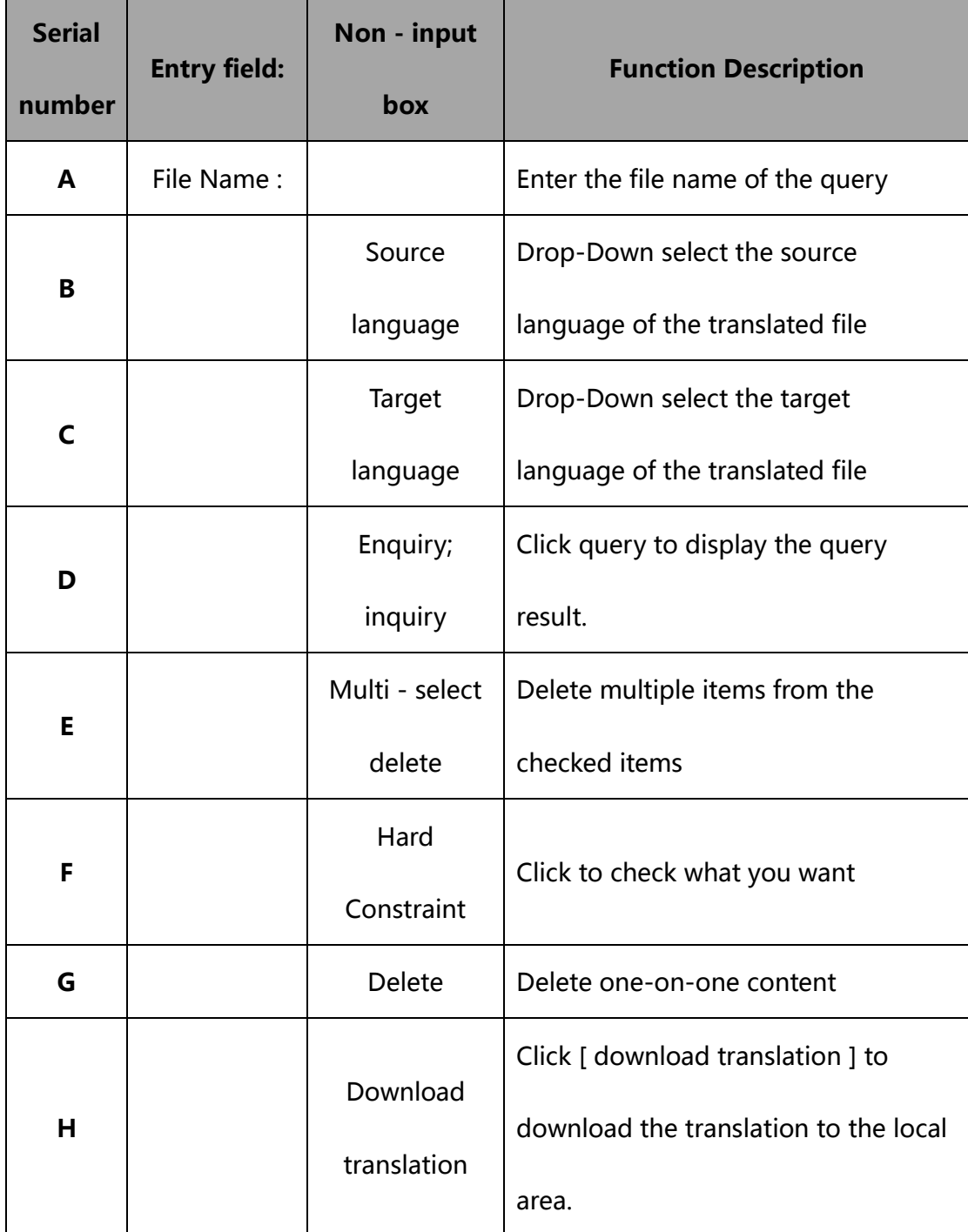

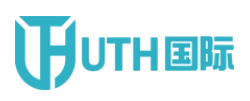

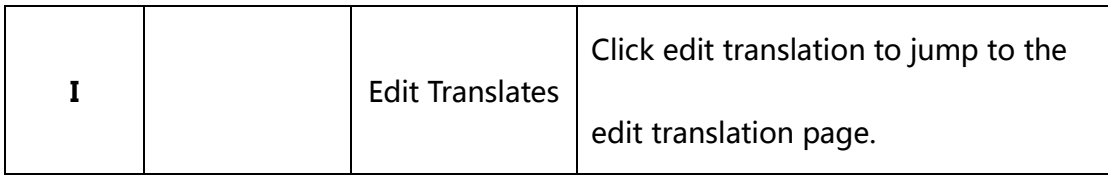

2. Click edit translation to enter the edit translation page ( figure 6 )

|               |                                                                                                    | A                                                                                                    |             | Download <sup>3</sup><br>$\mathbb{Q}$ |
|---------------|----------------------------------------------------------------------------------------------------|----------------------------------------------------------------------------------------------------|-------------|---------------------------------------|
|               | IMF: G20要务是调整全球经济平衡.docx                                                                                    | Search source/target                                                                                                    |             |                                       |
| No.           | Source : Simplified Chinese                                                                                 | Target : English                                                                                                    | From        | Rate                                  |
|               | 国际货币基金组织(MF)总裁多米尼克斯特劳斯-卡恩<br>(Dominique Strauss-Kahn)表示,世界各国领导人应该将<br>调整全球经济平衡作为下周20国集团(G20)匹兹堡峰会的<br>首要任务。 | Dominique Strauss-Kahn, managing director of the<br>international monetary fund ( IMF )                                                                                                    | MT          |                                       |
| $\alpha$      | 在接受英国《金融时报》采访时,斯特劳斯-卡恩敦促<br>G20主要工业化及发展中国家提供政治领导,这是以往缓<br>解经济失衡、同时支撑全球增长的努力中缺失的。                            | In an interview with the financial times. Strauss-Kahn<br>urged the G20 major industrialized and developing<br>countries to provide political leadership, which was<br>missing from previous efforts to ease economic<br>imbalances while supporting global growth. | MT          |                                       |
| $\mathcal{R}$ | 我们必须调整经济增长平衡,增加新兴市场的消费,这样<br>才能在短期得到充分的增长,他表示。                                                              | We must adjust the balance of economic growth and<br>increase consumption in emerging markets so that we<br>can get full growth in the short term, he said.                                                                                                    | MT          |                                       |
|               | 我们还需要对长期增长模式进行定义。                                                                                           | Justification need be conducted on calculation and<br>model.                                                                                                    | <b>STSS</b> | ★★★☆☆                                 |
| $\mathcal{R}$ | 斯特劳斯-卡恩的言论,为美国领头的努力提供了支持,<br>即让更均衡的全球经济增长(即减少依赖美国消费者的生<br>债购费)成为匹益坚峰会的关键主题。                                 | Strauss-kahn's remarks provided support for US-led<br>efforts to make more balanced global economic growth<br>(i.e. reducing reliance on us consumers' debt<br>consumption ) the key theme of the Pittsburgh summit.                                                | MT          |                                       |
| 6             | 斯特劳斯·卡恩表示,MF一直在强调调整全球经济平衡的<br>重要性。                                                                          | Strauss-kahn said the IMF has been stressing the<br>importance of adjusting the global economic balance.                                                                                                    | MT          |                                       |
|               | 就这个话题扇开了数次多边磋商,各方对结论都表示赞<br>同,但事后没有任何行动。                                                                    | Several multilateral discussions have been held on this<br>topic. all parties agree with the conclusion, but no<br>action has been taken afterwards.                                                                                                    | MT          |                                       |

Figure 6

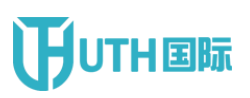

### **HUTH国际** China National Institute of Standardization

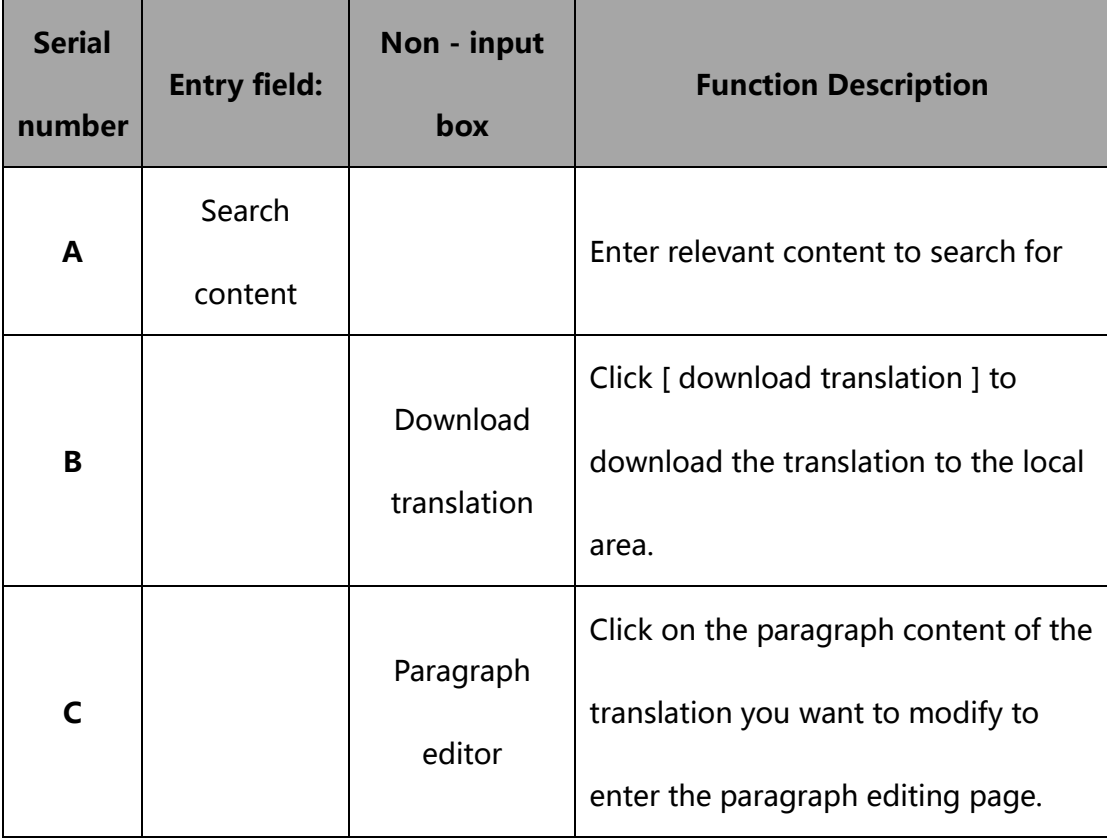

3. Click on the paragraph content you want to modify to enter the

paragraph editing page ( figure 7 )

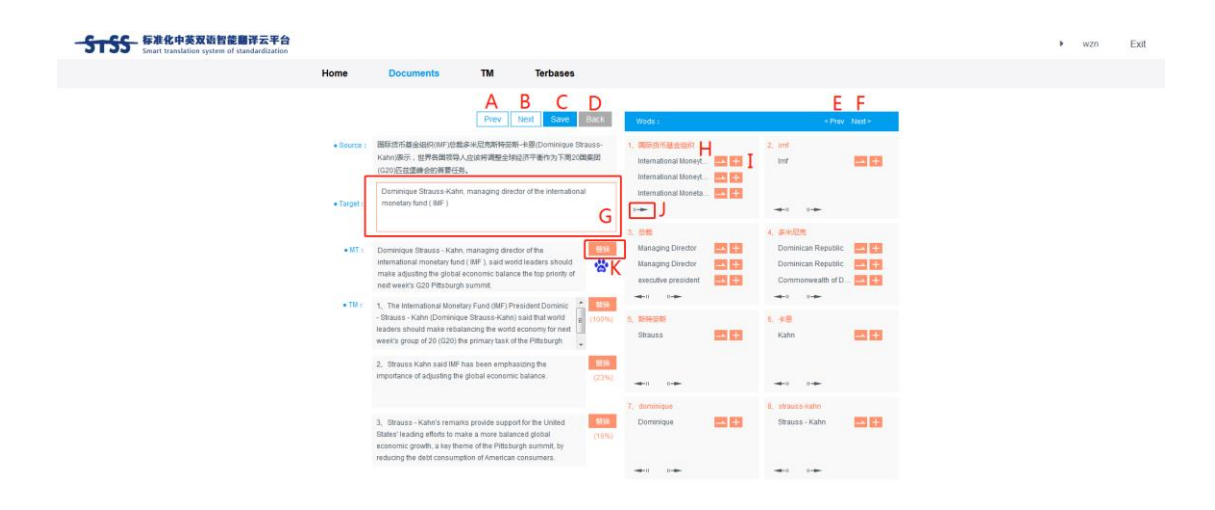

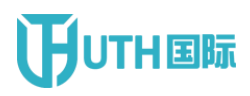

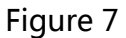

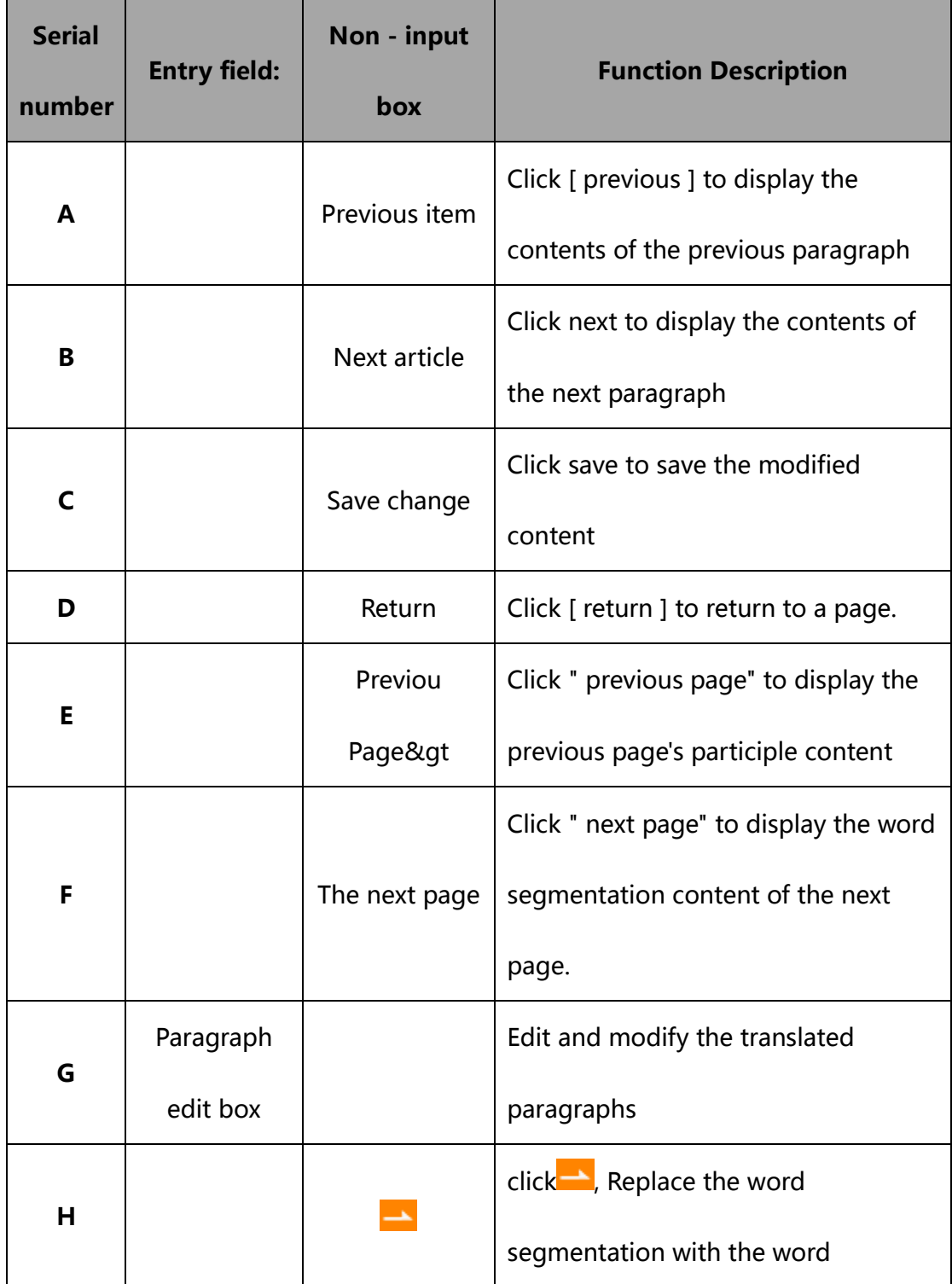

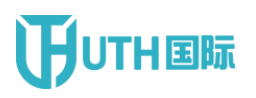

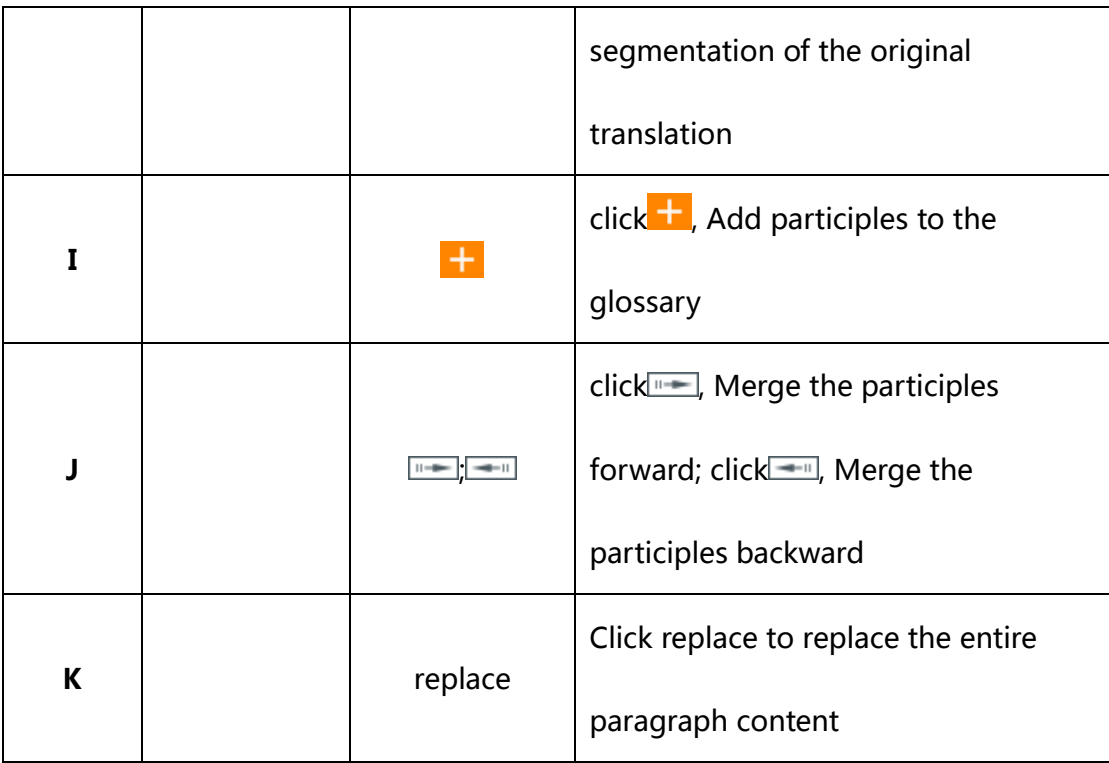

#### <span id="page-16-0"></span>**1.4 TM**

1. Click " my memory bank" to enter the personal memory bank

management page ( figure 7 )

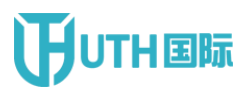

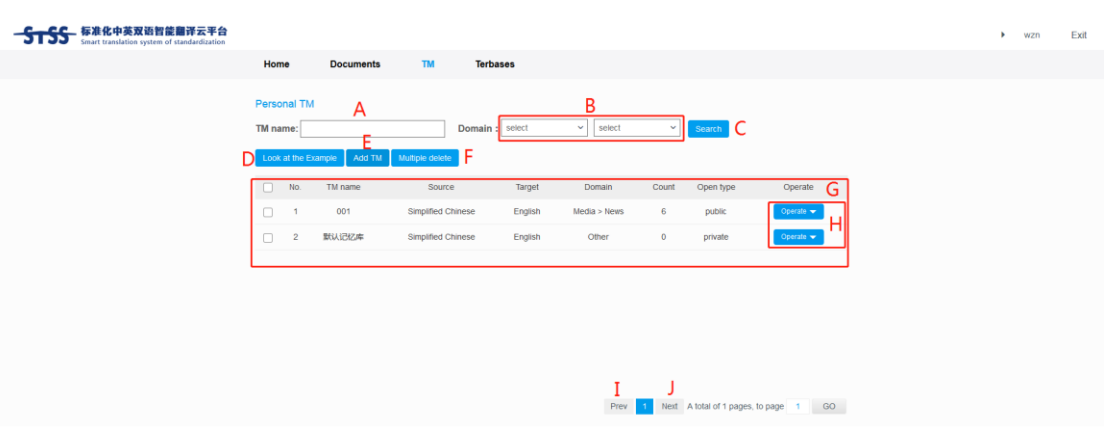

#### Figure 8

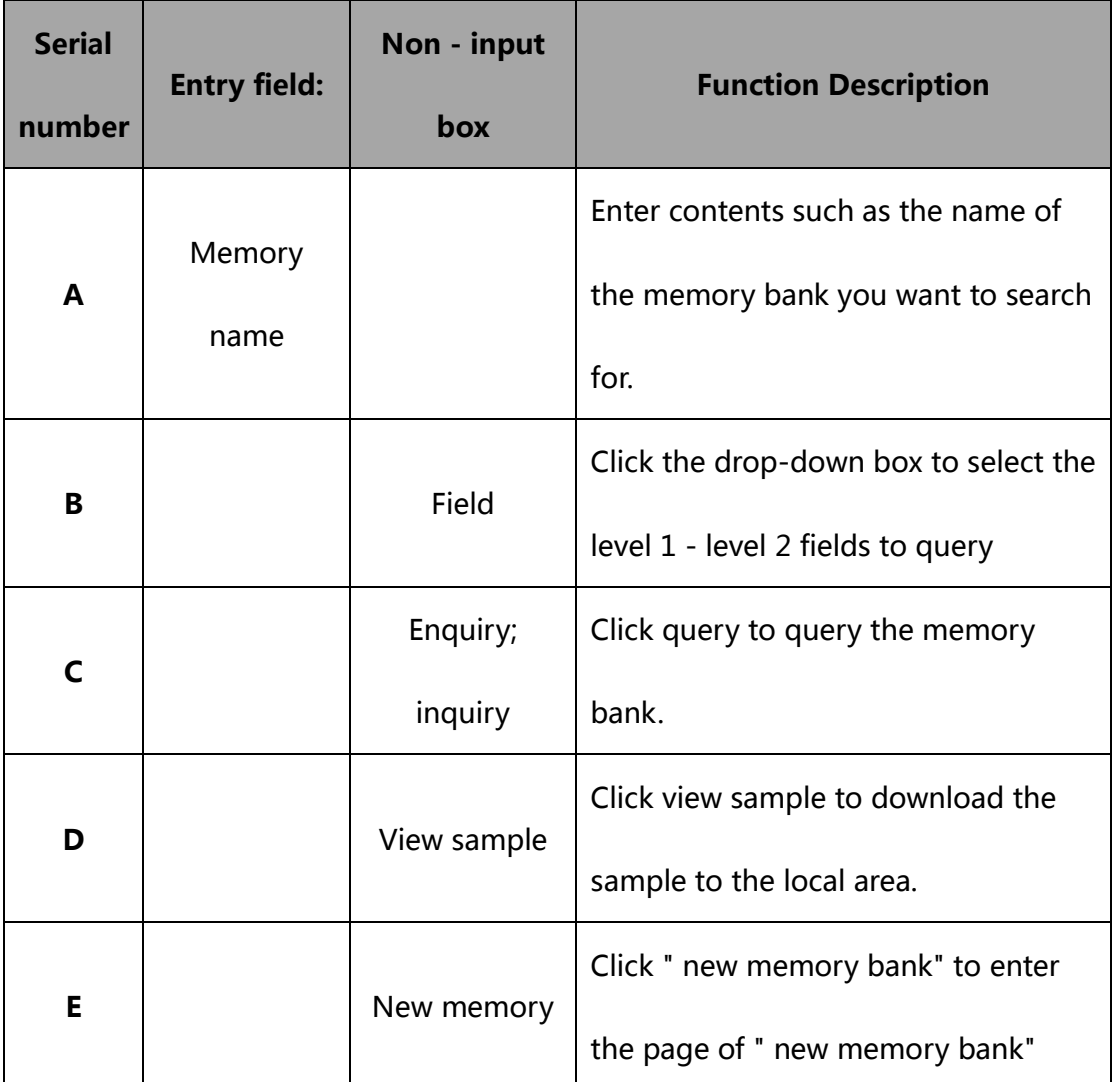

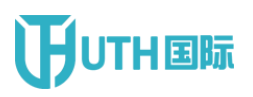

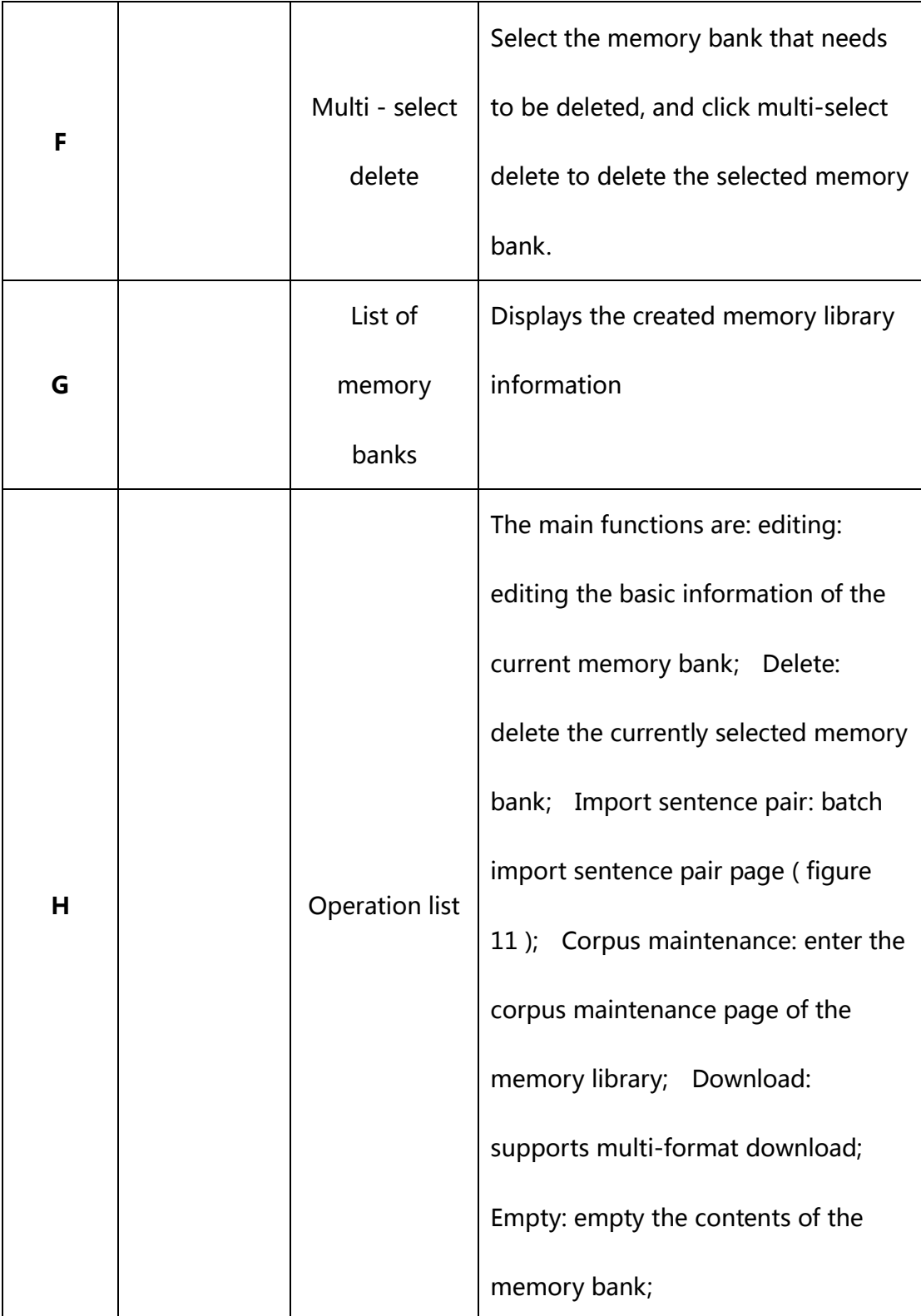

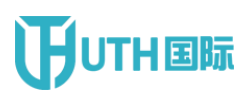

# **THEFE** China National Institute of Standardization

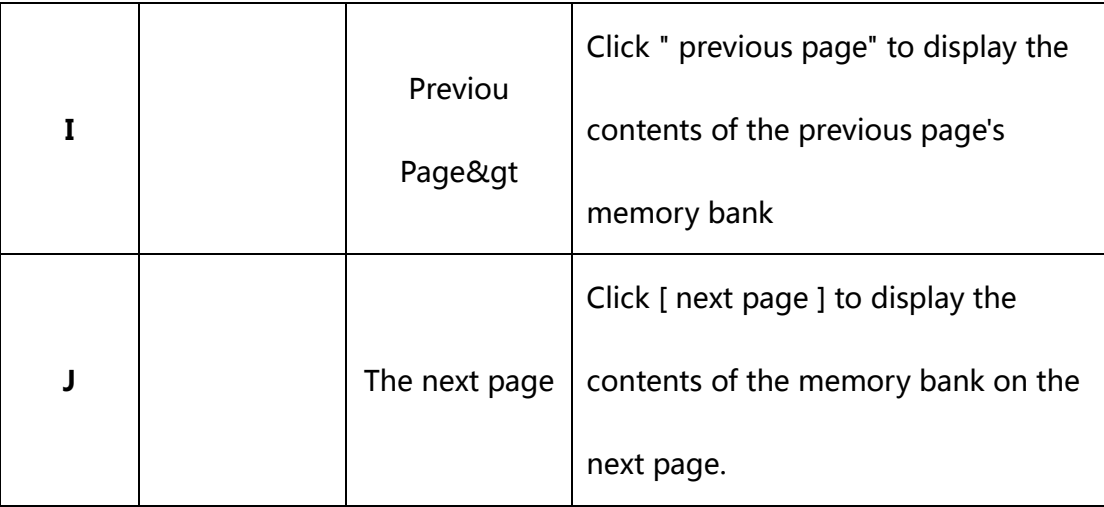

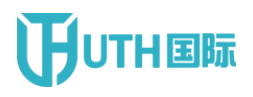

2. Click add TM bank to enter the add TM bank page ( figure 9 )

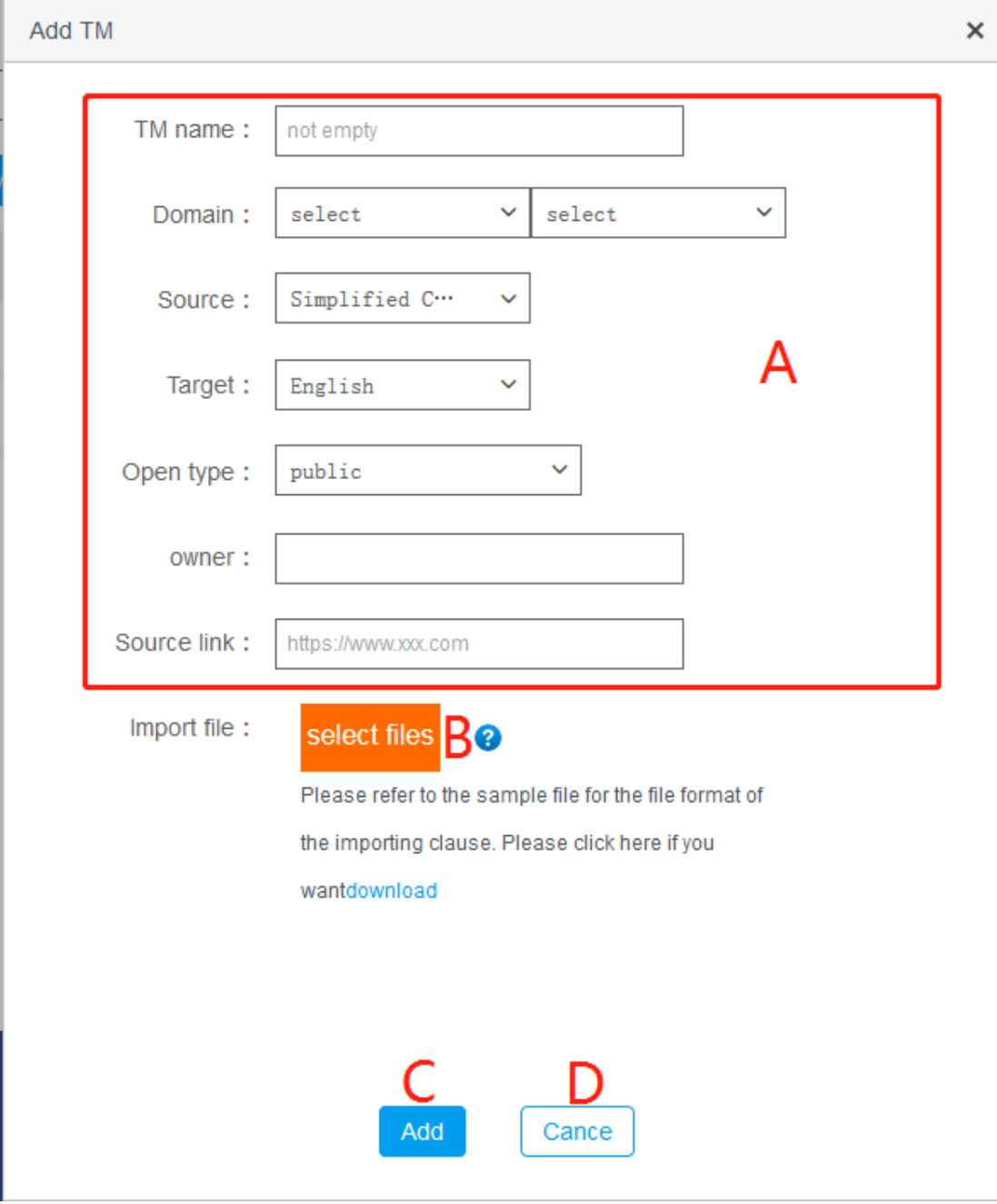

Figure 9

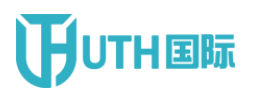

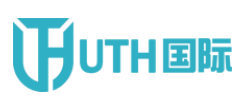

### **THEFIFEREE China National Institute of Standardization**

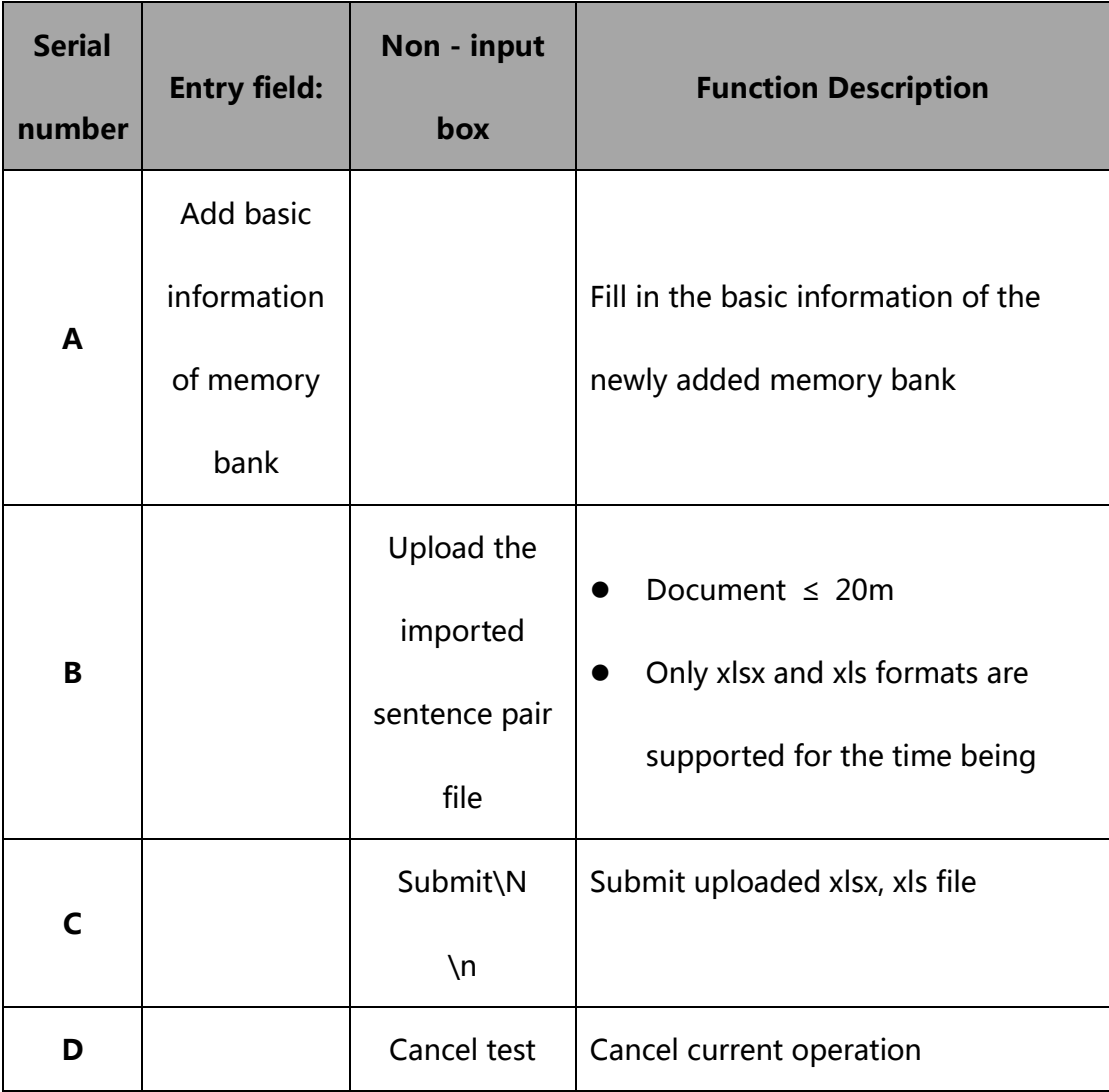

3. Click edit memory to enter the memory editing page ( figure 10 )

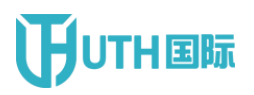

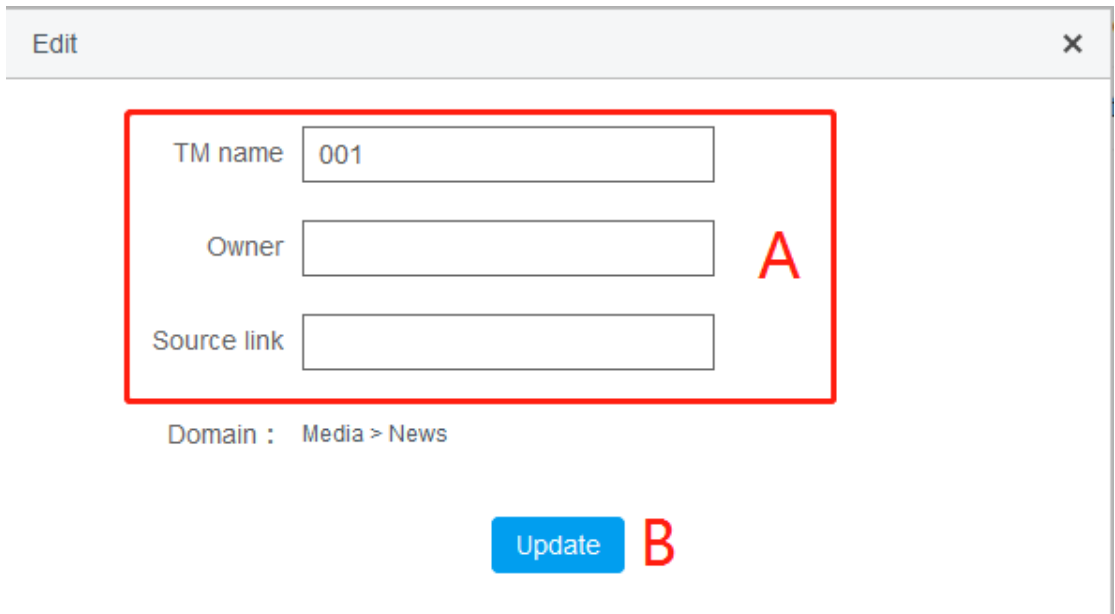

Fig. 10 also

| <b>Serial</b><br>number | <b>Entry field:</b> | Non - input<br>box | <b>Function Description</b>       |
|-------------------------|---------------------|--------------------|-----------------------------------|
| A                       | <b>Basic</b>        |                    |                                   |
|                         | information         |                    | Edit the basic information of the |
|                         | of memory           |                    | memory bank                       |
|                         | bank                |                    |                                   |
| B                       |                     | Update the         | Save the modified contents of the |
|                         |                     | memory             | memory bank                       |

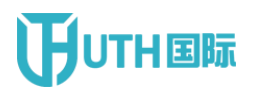

4. Click Sentence to import to enter the Sentence to import page ( figure

11 ) Sentence to import  $\times$ TM name: 001 Domain: Media > News Source: Simplified C… v Target: English  $\checkmark$ Import sentence Select file Bo team file: Please refer to the sample file for the file format of the importing clause. Please click here if you wantdownload Submit Cance

Figure 11

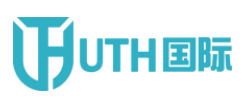

### **TUTH国际** China National Institute of Standardization

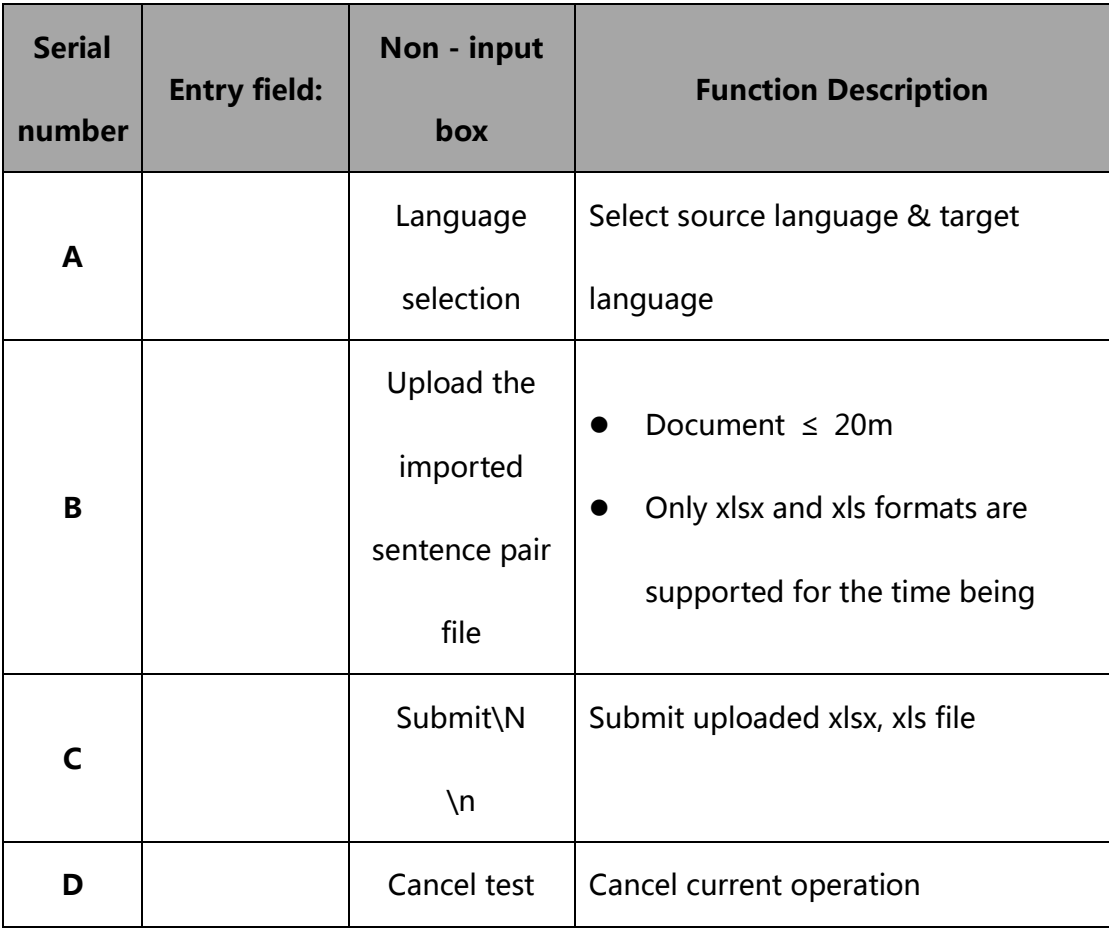

#### 5. Click [ Detail] to enter the Detail page of the memory bank ( figure

12 )

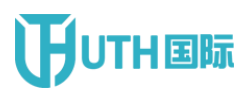

| CC 标准化中英双语智能翻译云平台<br>Smart translation system of standardization |                                                                                  |                                                                                                    | Exit<br>wzn |
|------------------------------------------------------------------|----------------------------------------------------------------------------------|----------------------------------------------------------------------------------------------------|-------------|
|                                                                  | Home<br><b>TM</b><br><b>Terbases</b><br><b>Documents</b>                         |                                                                                                    |             |
|                                                                  | Personal TM                                                                      |                                                                                                    |             |
|                                                                  | Please enter the teryword<br>Target:<br>Source:                                  | Source language : Simplified Chi.<br>Please enter the keyword                                                                                                    | A           |
|                                                                  | Target language : English<br>$\checkmark$<br><b>Search</b><br><b>knport</b><br>B | Multiple delete<br>D                                                                                                    |             |
| G                                                                | Source                                                                           | Target                                                                                                    | Operate     |
| <b>CH</b>                                                        | 李克强在开幕式教辞中还提到了另外两个经济学家普遍感兴趣<br>的话题:中国的金融风险、以及中国经济增长逐渐放缓的长期<br>络势。                | Mr. Li also addressed two other subjects of broad economic<br>interest during his keynote speech: financial risks in China,<br>and the country's long but gradual slowing of economic<br>growth.<br>E             | perate w    |
| O                                                                | 中国最大的债务类别是企业债务,债务水平远离于其他类别的<br>债务,相当于年经济总产值的近170%。                               | By far, the biggest category of debt in China is corporate<br>debt, which equals almost 170 percent of annual economic<br>output.                                                                                 | Operate v.  |
| m.                                                               | 这个名为"一带一路"赫然耸现的倡议,其规模和范围在现代历史<br>上鲜有先例,它承诺投资1万亿多美元,修建跨越60多个国家的<br>基础设施。          | The initiative, called "One Belt, One Road," looms on a scope<br>and scale with little precedent in modern history, promising<br>more than \$1 trillion in infrastructure and spanning more than<br>60 countries. | Operate *   |
| IS.                                                              | 这些方法问层层递进 -- 挑战逐渐加大,复杂程度,情感风险<br>绵来绵滞,互动深度逐渐加深。                                  | The expeditions are presented in order of increasing<br>challenge - increased complexity, increased emotional risk,<br>increased potential for depth of interaction.                                              | Operate w   |
| n.                                                               | 这对几千万英国人来说是一个不幸的事实,同时这也是一个替<br>示: 英国进入了一个灾难性的混乱时期, 会导致英国走向将衰<br>退和孤立。与世界的关联越来越少。 | It has brought misery to millions and warnings that Britain has<br>entered a calamitous tailspin towards a future of recession,<br>isolation and international irrelevance.                                       | Operate w   |
| л                                                                | 国务院根据本法制定实施条例。                                                                   | The State Council shall formulate the Regulations for the<br>Implementation according to this Law.                                                                                                    | Operate .   |
|                                                                  |                                                                                  | Next A total of 1 pages, to page 1 GO<br>Prev                                                                                                    |             |

Figure 12

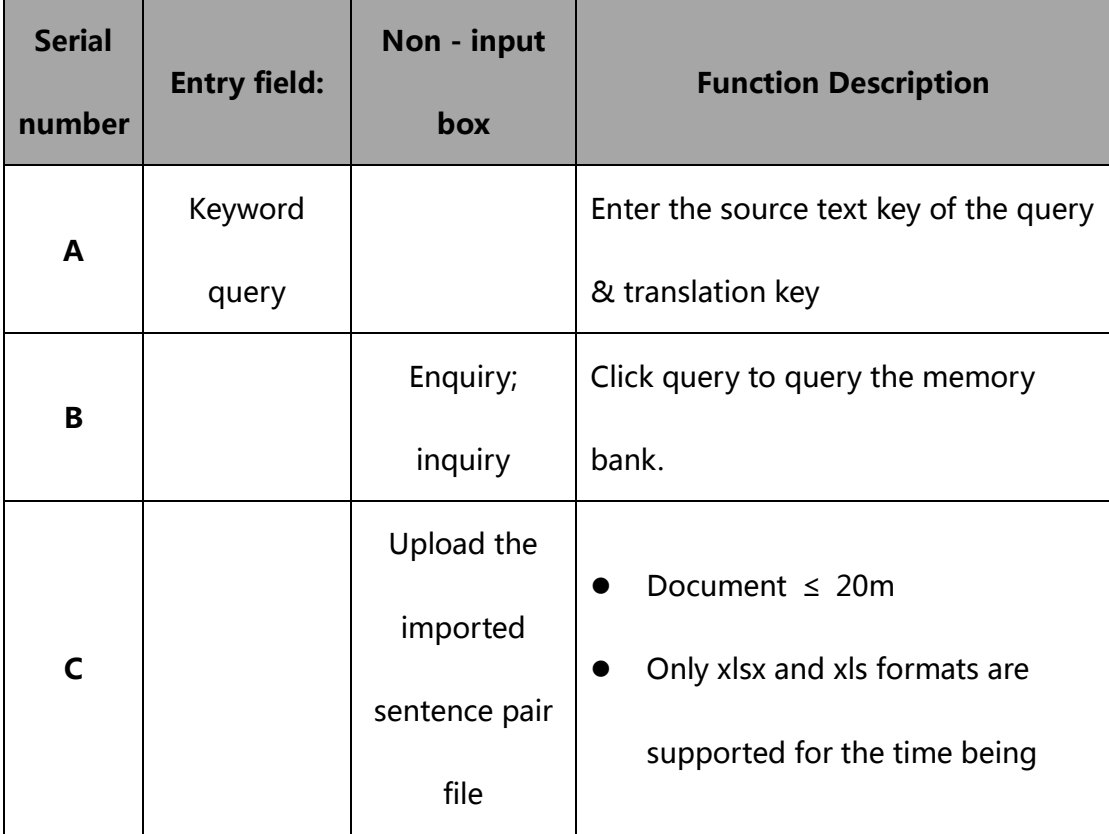

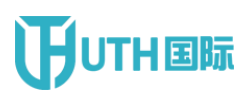

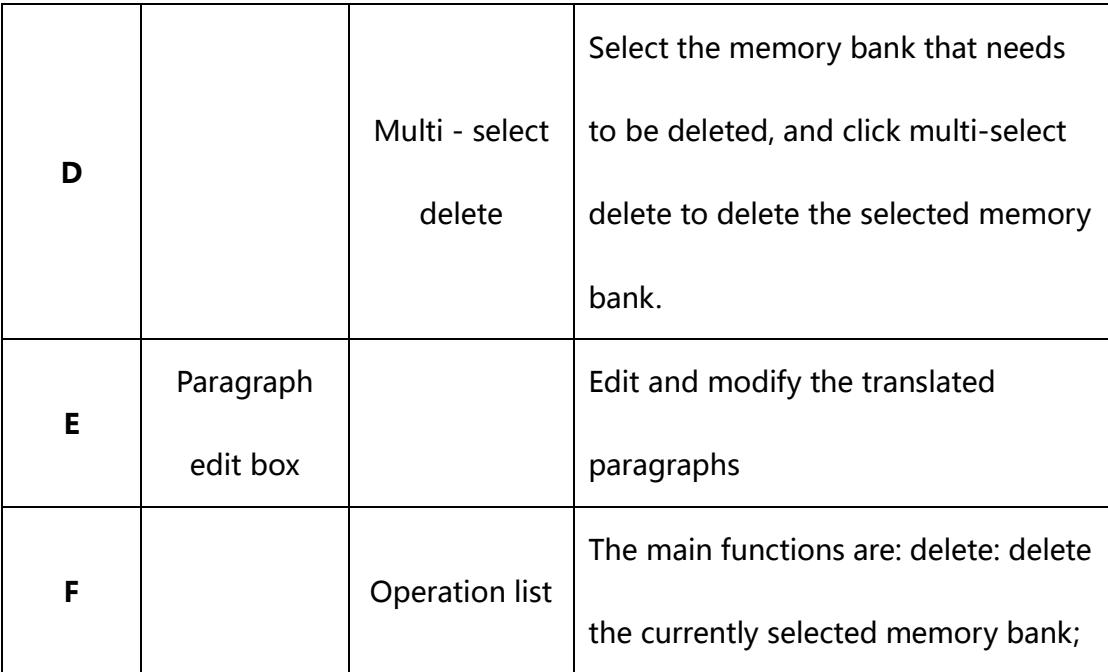

6. Click double text alignment to enter the double text alignment

management page ( figure 13 )

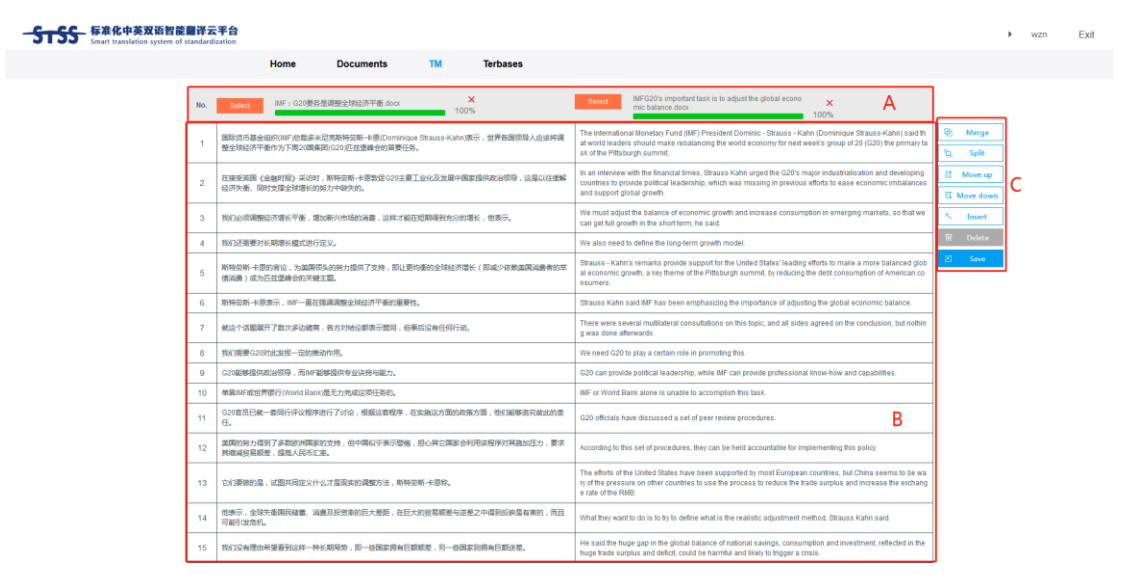

Figure 13

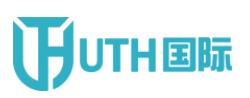

## **THEFIFEREE China National Institute of Standardization**

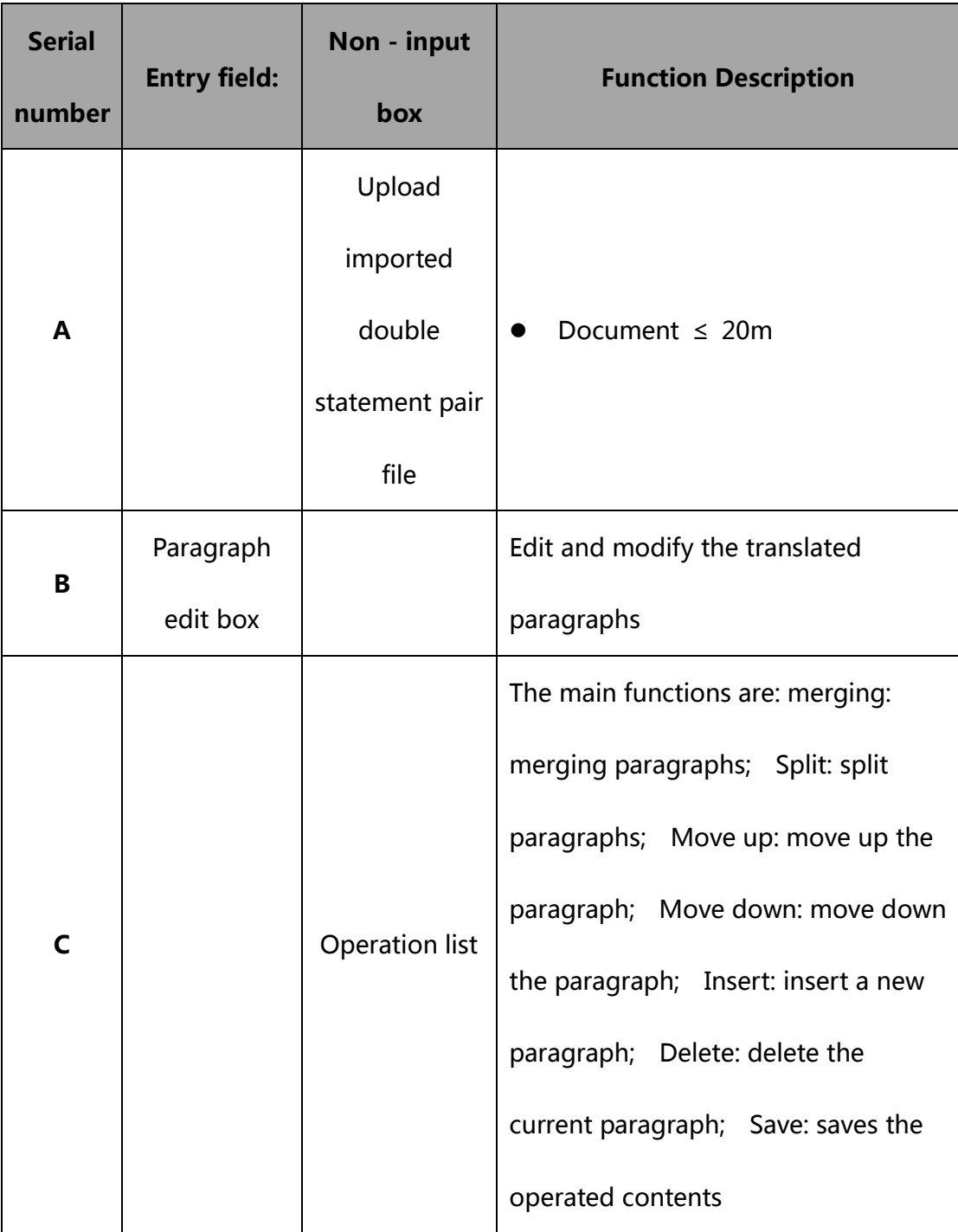

#### <span id="page-28-0"></span>**1.5 Terbases**

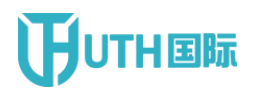

1. Click Terbases to enter the personal terminology library management

page ( figure 14 )

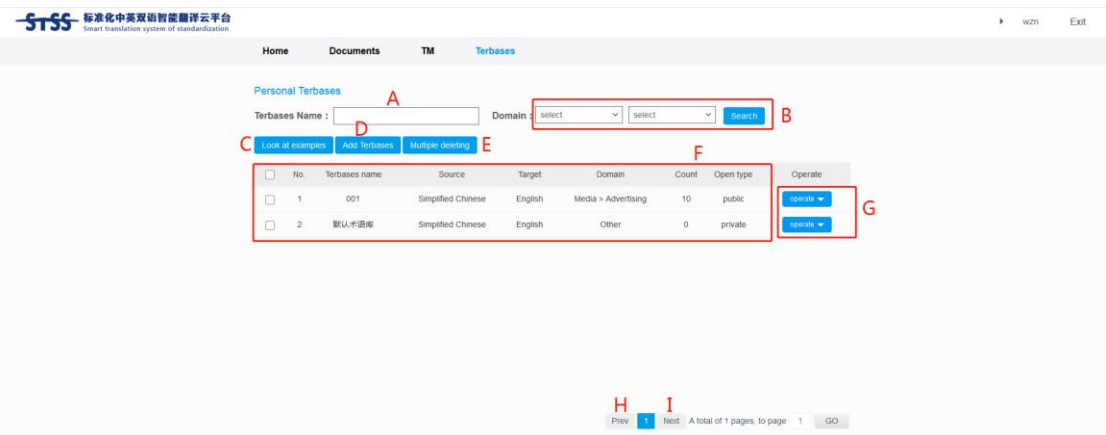

Figure 14

| <b>Serial</b><br>number | <b>Entry field:</b> | Non - input<br>box  | <b>Function Description</b>                                                                                                    |
|-------------------------|---------------------|---------------------|----------------------------------------------------------------------------------------------------|
| A                       | Memory<br>name      |                     | Enter contents such as the name of<br>the memory bank you want to search<br>for.                                                              |
| B                       |                     | Enquiry;<br>inquiry | Click the drop-down box, select the<br>first-level and second-level fields you<br>want to query, and click query to<br>query the memory bank. |
| C                       |                     | View sample         | Click view sample to download the<br>sample to the local area.                                                                                |

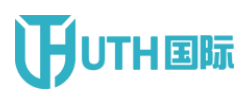

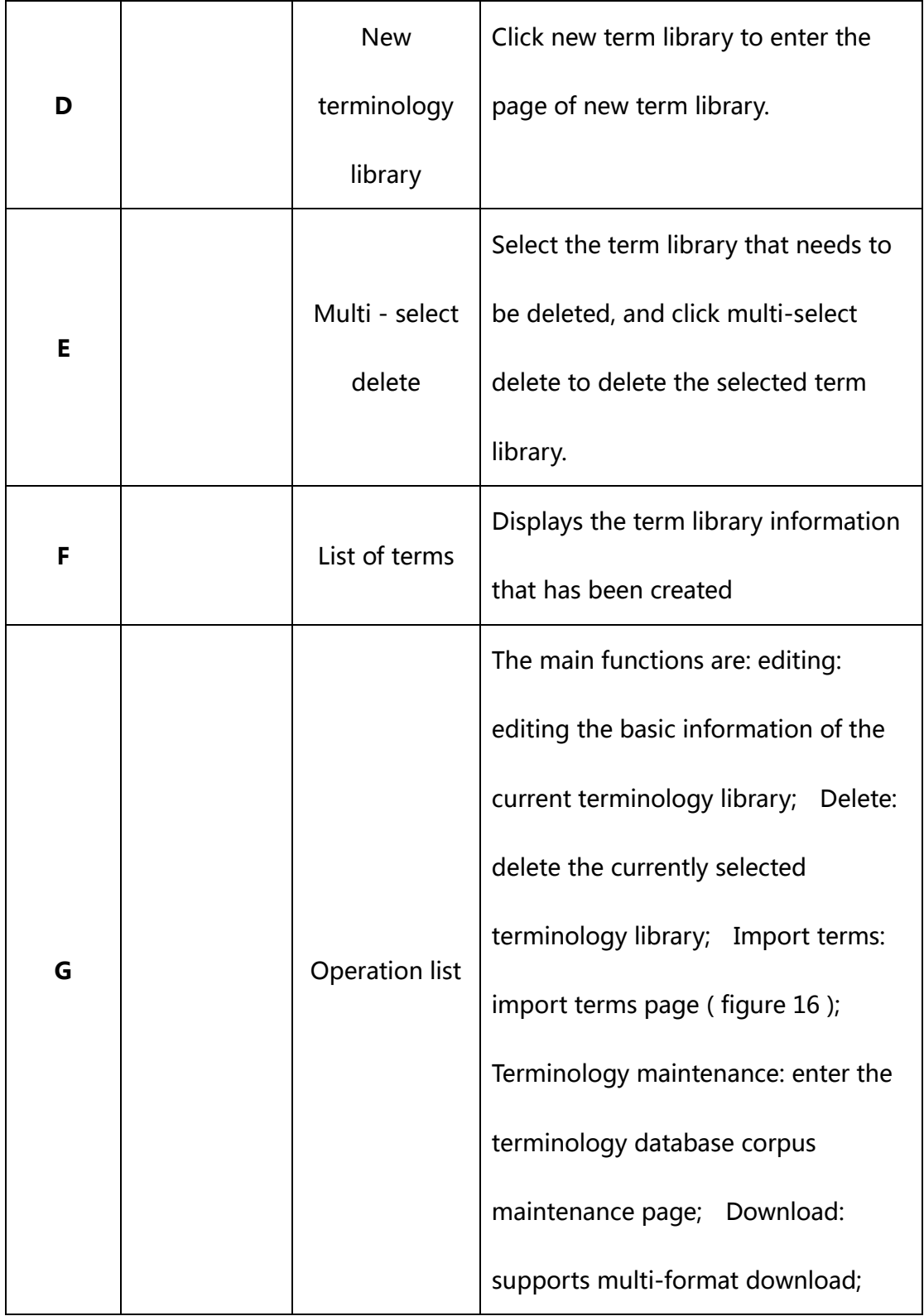

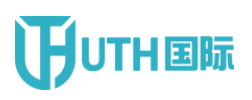

# **TUTH国际** China National Institute of Standardization

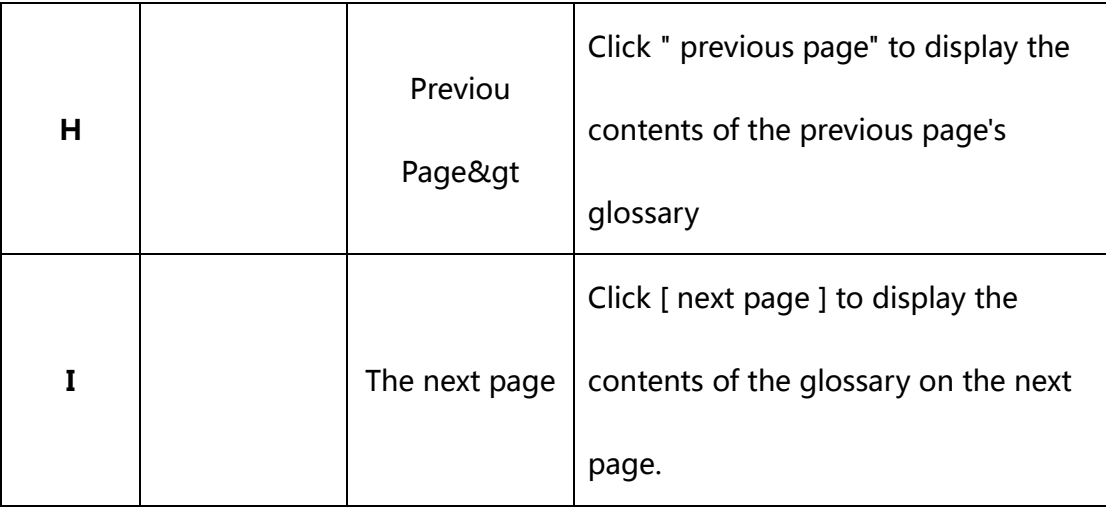

2. Click add Terbases to enter the management page of the new term

library ( figure 15 )

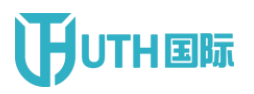

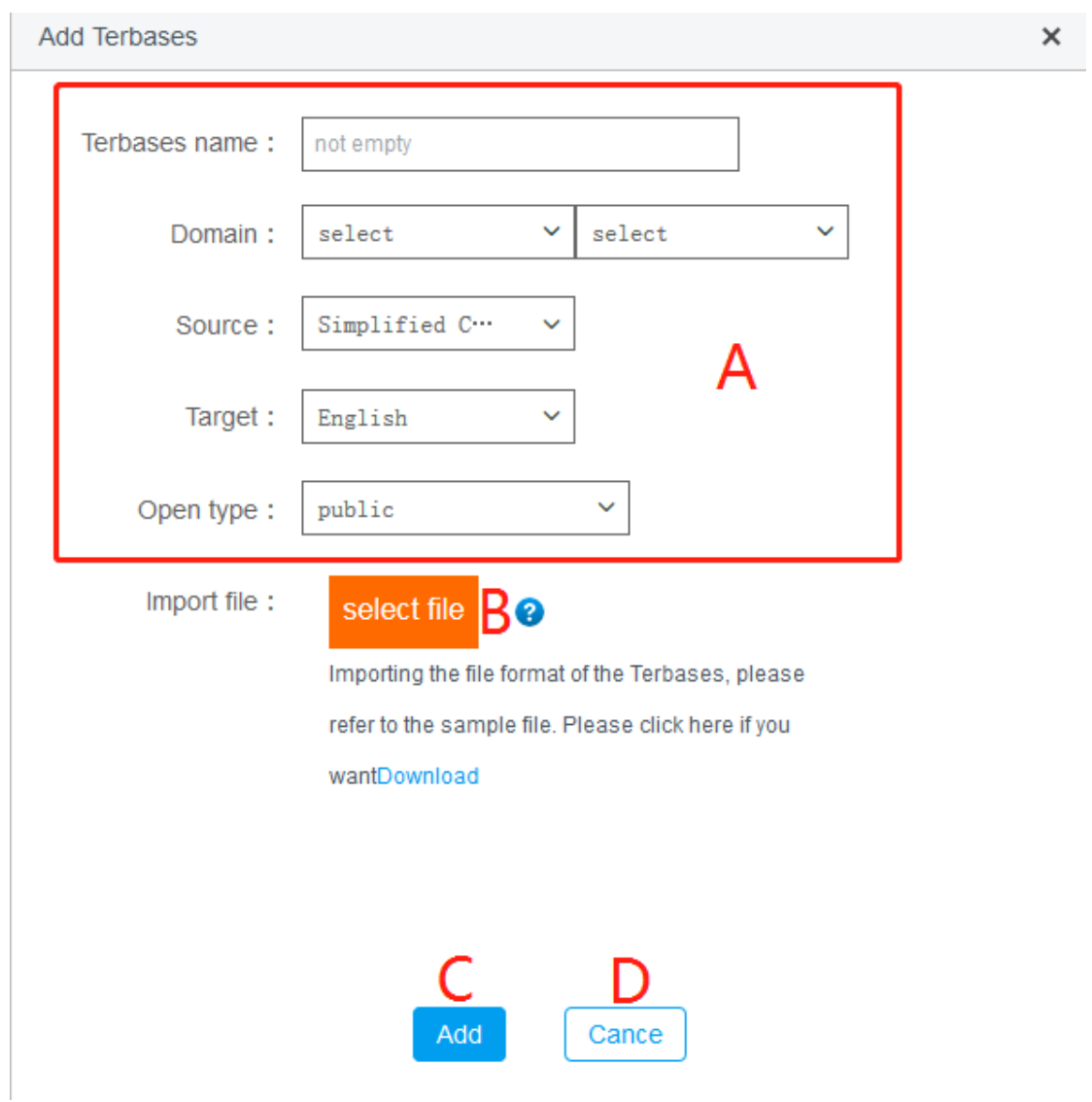

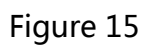

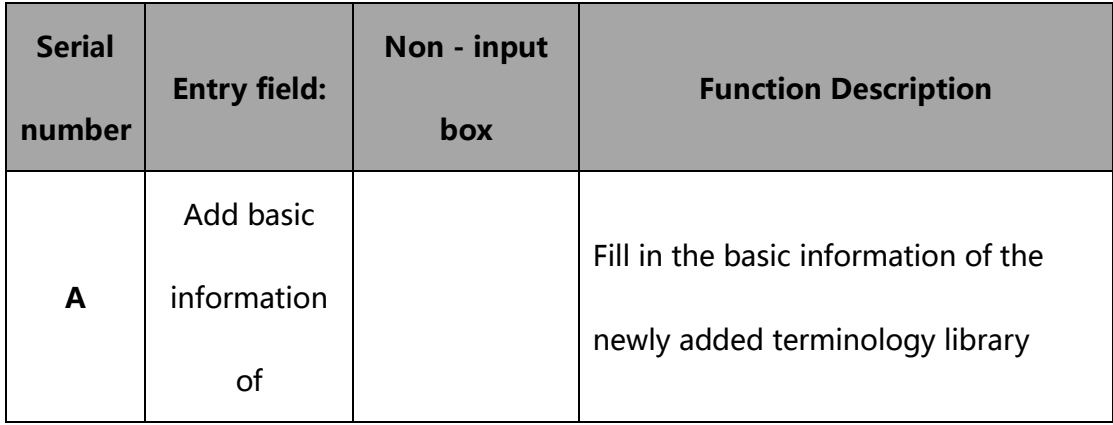

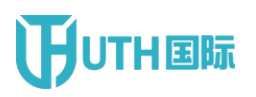

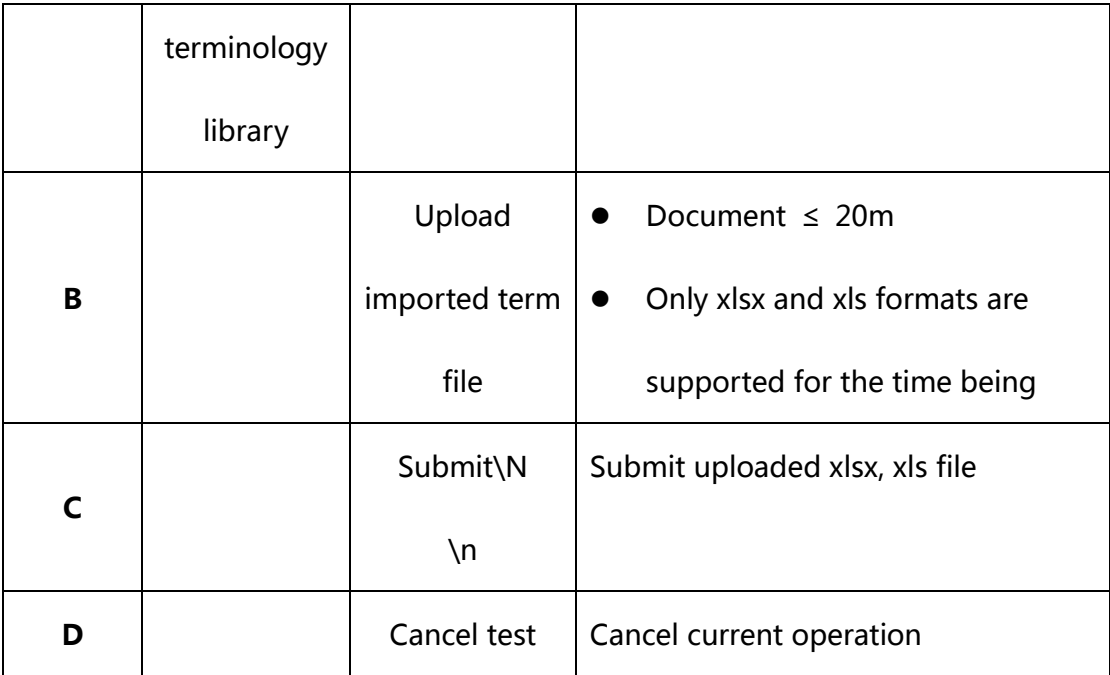

3. Click edit memory to enter the memory editing page ( figure 16 )

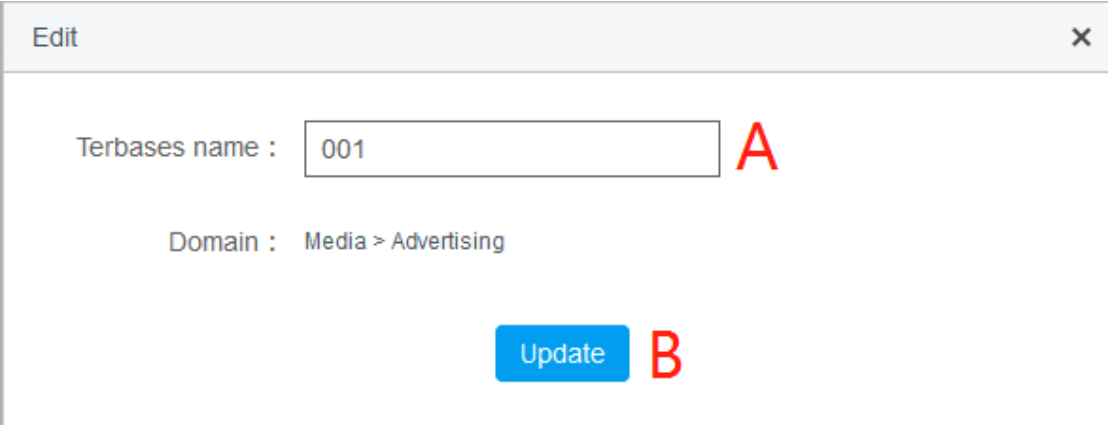

Figure 16

| <b>Serial</b> |                     | Non - input |                             |
|---------------|---------------------|-------------|-----------------------------|
| number        | <b>Entry field:</b> | box         | <b>Function Description</b> |

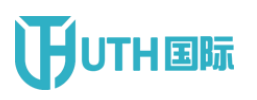

## **THUTH国际** China National Institute of Standardization

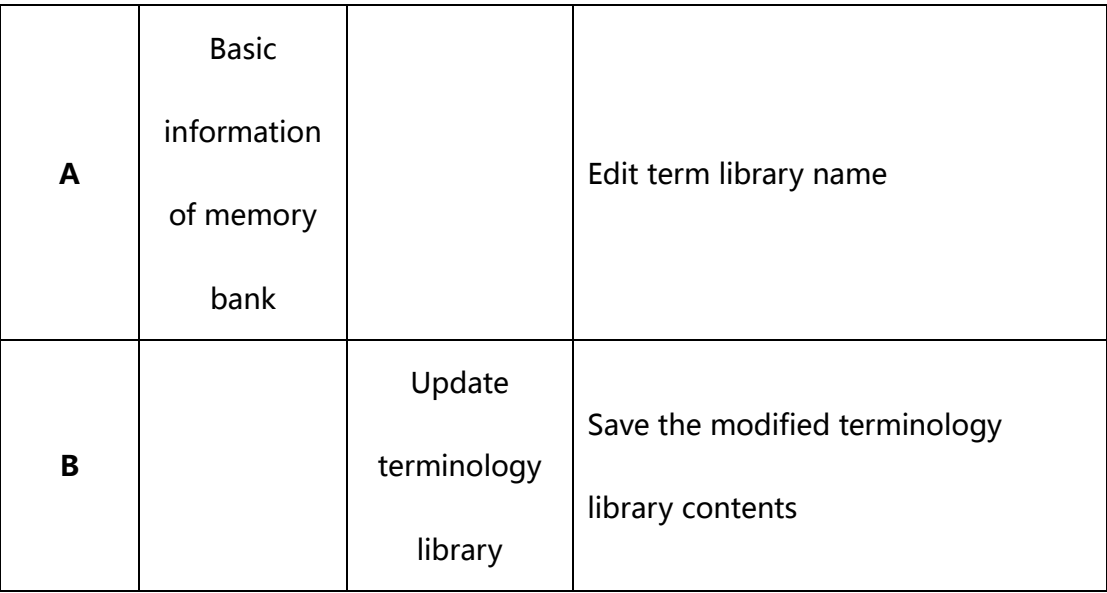

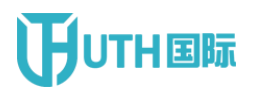

4. Click import term to enter the term import page ( figure 17 )

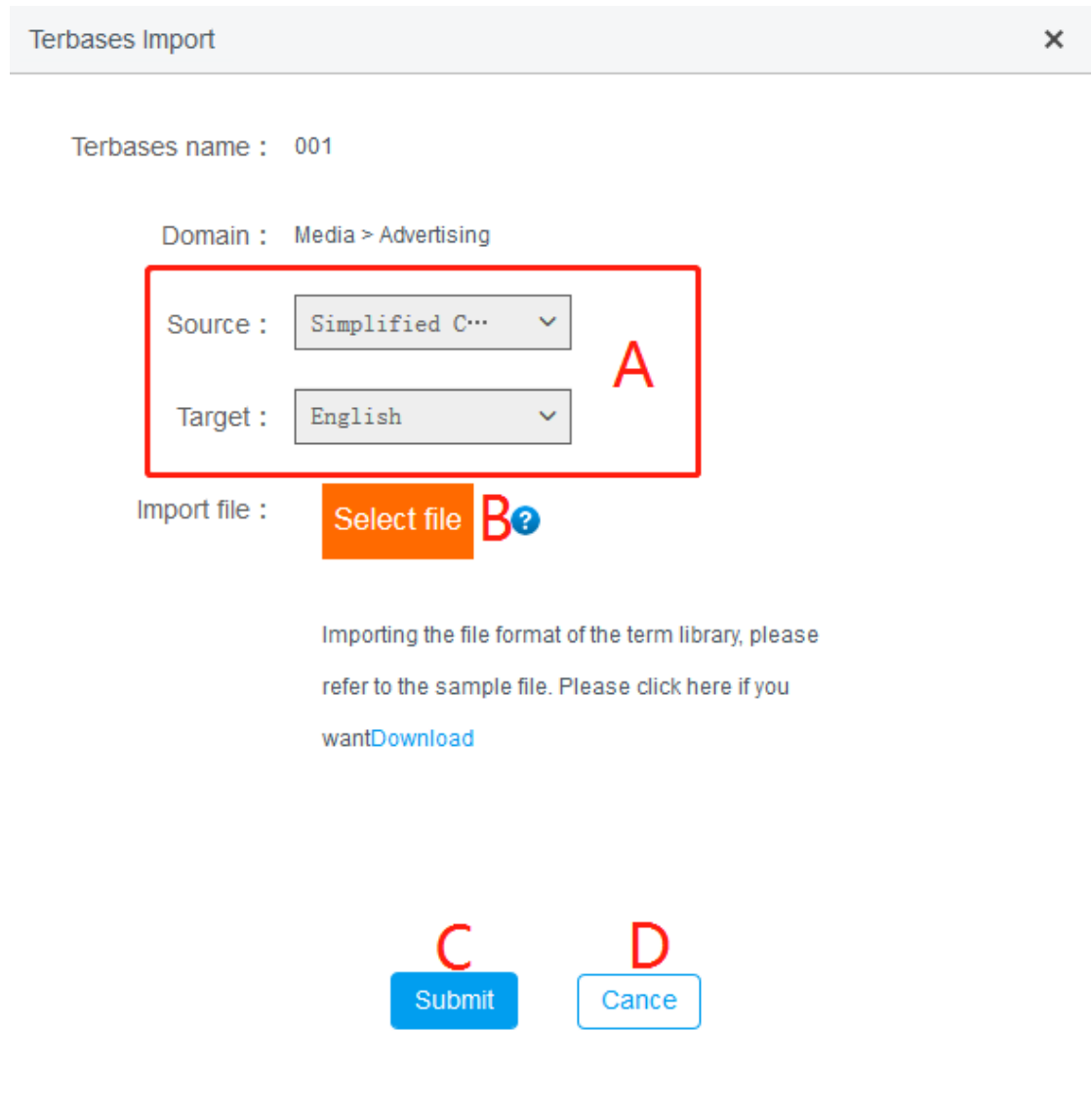

Figure 17

| <b>Serial</b> | <b>Entry field:</b> | Non - input | <b>Function Description</b> |
|---------------|---------------------|-------------|-----------------------------|
| number        |                     | box         |                             |

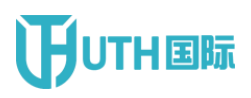

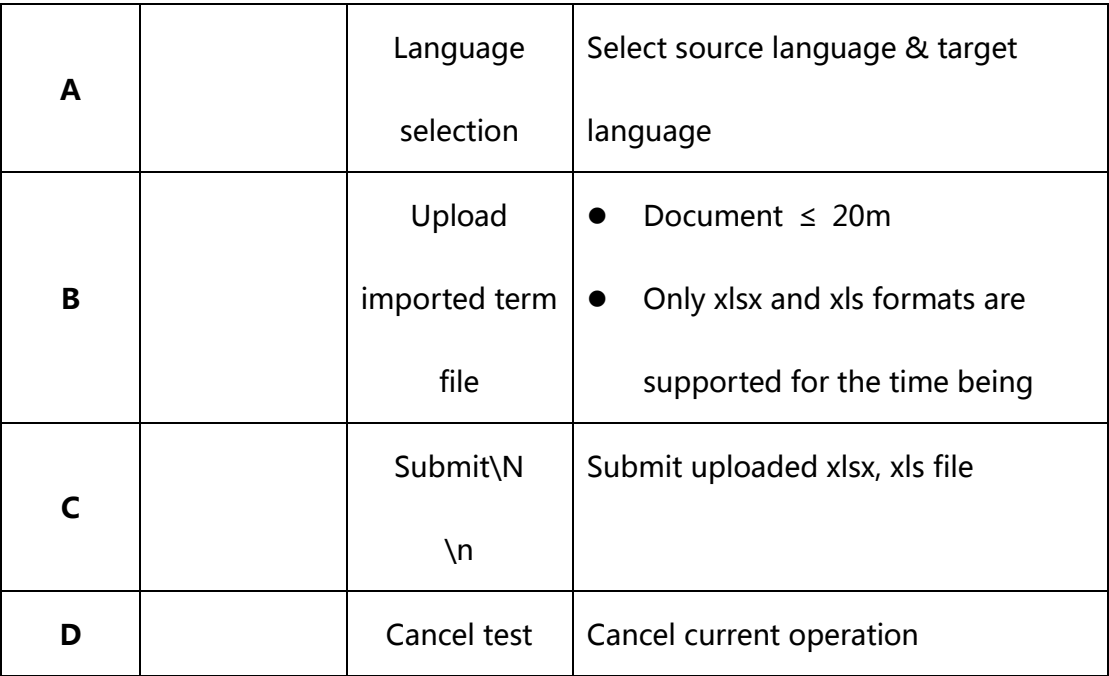

5. Click [ Detail] to enter the terminology database corpus maintenance

page ( figure 18 )

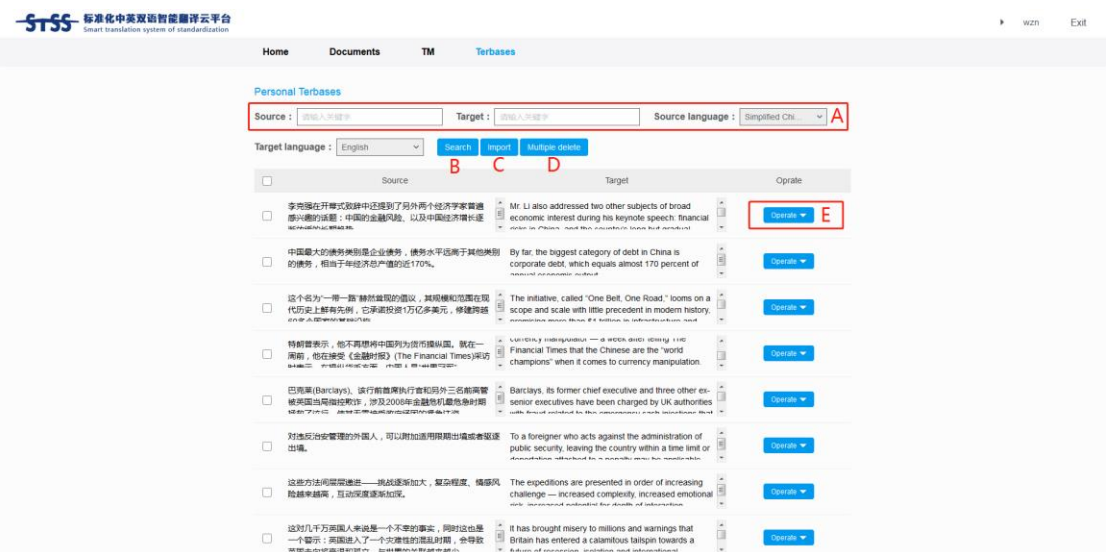

Figure 18

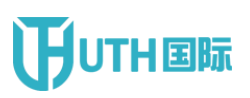

### **THEFIFEREE China National Institute of Standardization**

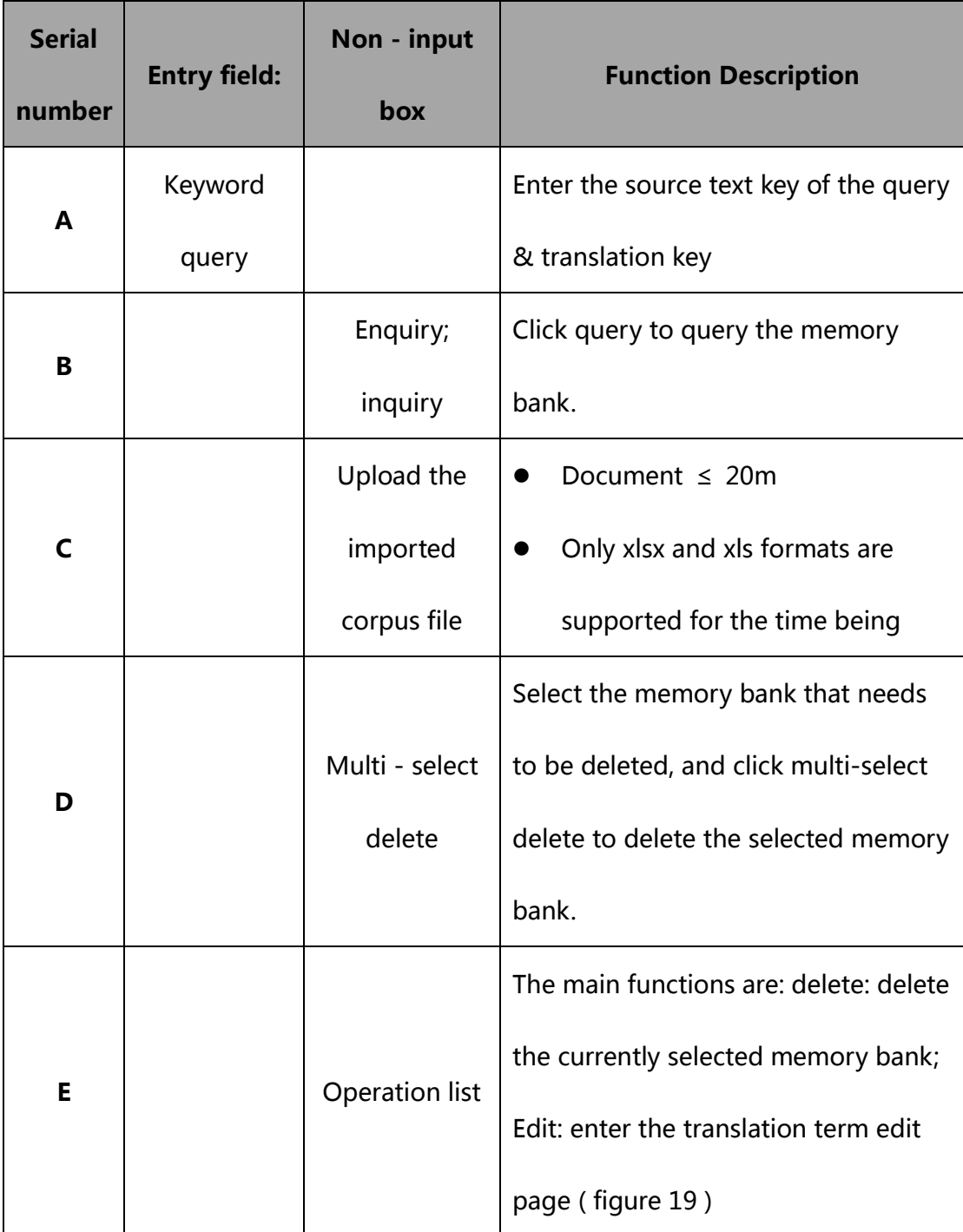

6. Click [ Terbases Edit ] to enter the term editing page ( figure 19 )

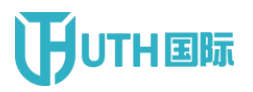

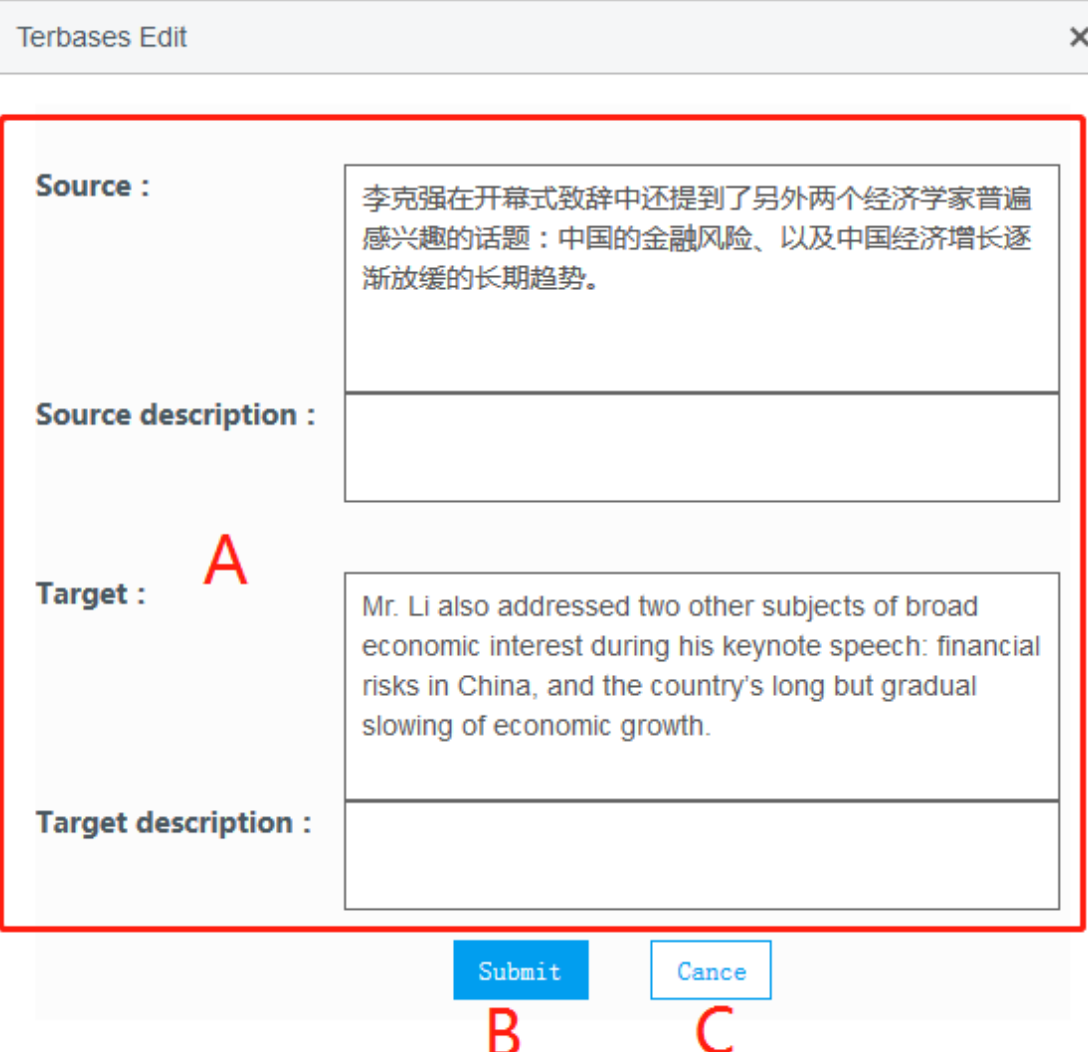

Figure 19

| <b>Serial</b><br>number | <b>Entry field:</b> | Non - input<br>box | <b>Function Description</b>  |
|-------------------------|---------------------|--------------------|------------------------------|
| A                       | <b>Edit Basic</b>   |                    | Edit translation terminology |
|                         | Information         |                    | information                  |

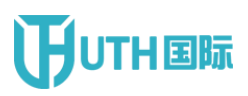

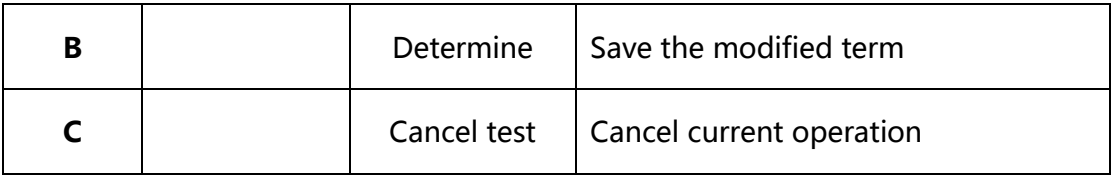

#### <span id="page-39-0"></span>**1.6 Account Information**

Click [ account information ] to enter the account information

management page ( figure 20 )

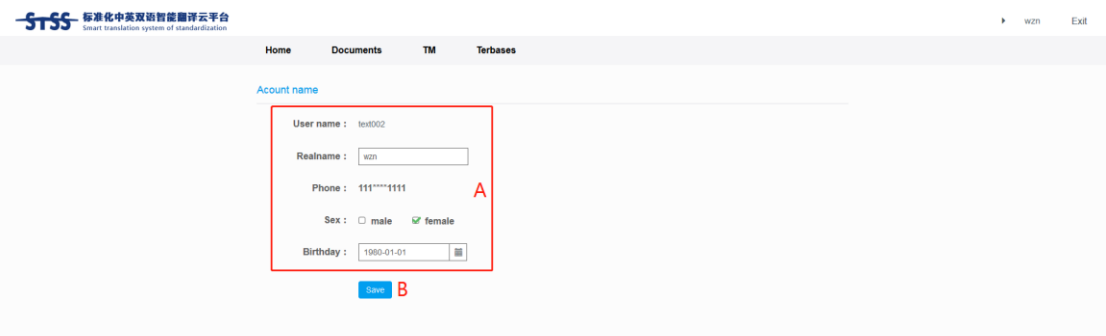

Figure 20

| <b>Serial</b><br>number | <b>Entry field:</b>         | Non - input<br>box | <b>Function Description</b>   |
|-------------------------|-----------------------------|--------------------|-------------------------------|
| A                       | <b>Basic</b><br>Information |                    | <b>Edit Basic Information</b> |

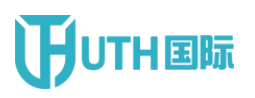

### **THEILEREE China National Institute of Standardization**

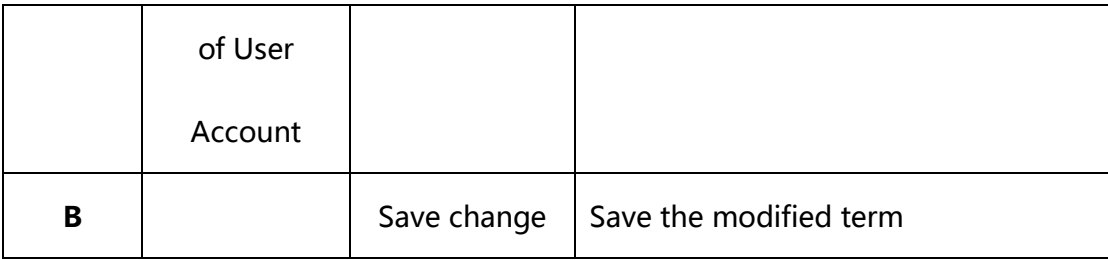

#### <span id="page-40-0"></span>**1.7 Modify passwordd**

Click [ password modification ] to enter the password modification page ( figure 21 )

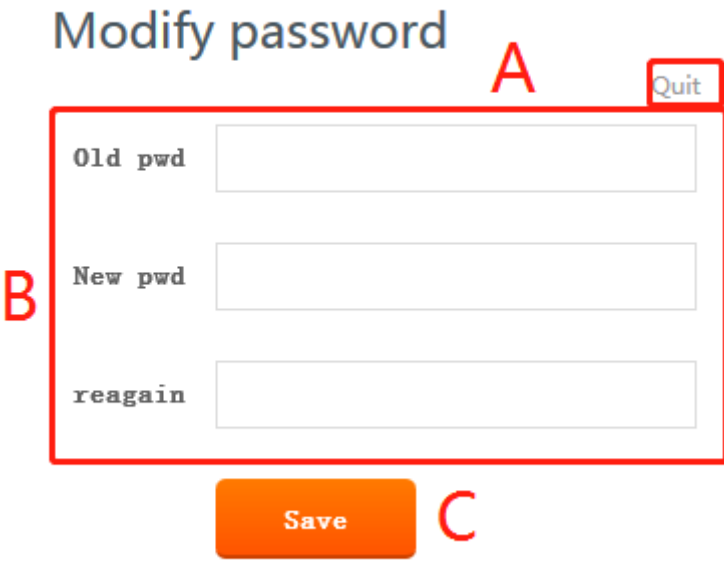

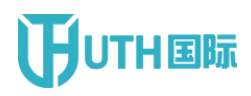

Figure 21

| <b>Serial</b><br>number | <b>Entry field:</b> | Non - input<br>box | <b>Function Description</b>       |
|-------------------------|---------------------|--------------------|-----------------------------------|
|                         |                     |                    |                                   |
| A                       |                     | Retreat from       | Exit the current page             |
| B                       | Node Secret         |                    | Edit the basic information of the |
|                         | <b>Basics</b>       |                    | password                          |
| $\epsilon$              |                     | Submit\N           |                                   |
|                         |                     | ۱n                 | Save the modified term            |